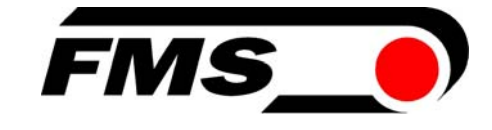

# **Bedienungsanleitung CMGZ 480**

Digitaler mikroprozessorgesteuerter CAN Bus PID-Zugregler

Version 1.00 / 07.04.05 Lm Firmware Version: 1.00

© by FMS Force Measuring Systems AG, CH-8154 Oberglatt – Alle Rechte vorbehalten.

Bedienungsanleitung CMGZ 480

# **1 Sicherheitshinweise**

# **1.1 Darstellung**

**Grosse Verletzungsgefahr für Personen**

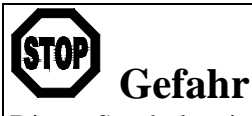

Dieses Symbol weist auf ein hohes Verletzungsrisiko für Personen hin. Es muss zwingend beachtet werden.

**Gefährdung von Anlagen und Maschinen**

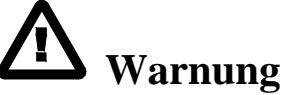

Dieses Symbol weist auf ein Risiko von umfangreichen Sachschäden hin. Die Warnung ist unbedingt zu beachten.

**Hinweis für die einwandfreie Funktion**

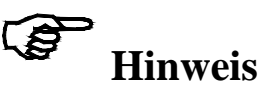

Dieses Symbol weist auf wichtige Angaben hinsichtlich der Verwendung hin. Das Nichtbefolgen kann zu Störungen führen.

# **1.2 Liste der Sicherheitshinweise**

 Die Funktion der Elektronikeinheit ist nur mit der vorgesehenen Anordnung der Komponenten zueinander gewährleistet. Andernfalls können schwere Funktionsstörungen auftreten. Die Montagehinweise auf den folgenden Seiten sind daher unbedingt zu befolgen.

 $\Delta$  Die örtlichen Installationsvorschriften dienen der Sicherheit von elektrischen Anlagen. Sie sind in dieser Bedienungsanleitung nicht berücksichtigt. Sie sind jedoch in jedem Fall einzuhalten.

 $\triangle$  Schlechte Erdung kann zu elektrischen Schlägen gegen Personen, Störungen an der Gesamtanlage oder Beschädigung der Elektronikeinheit führen! Es ist auf jeden Fall auf eine gute Erdung zu achten.

 Die Prozessorkarte ist im Boden, der Bremsverstärker im Deckel des Gehäuses angebracht. Unsachgemässe Behandlung kann zur Beschädigung der empfindlichen Elektronik führen! Nicht mit grobem Werkzeug (Schraubenzieher, Zange) arbeiten! Die Elektronik möglichst wenig berühren! Vor Öffnen des Gehäuses geerdetes Metallteil berühren, um ev. vorhandene statische Ladung abzuleiten!

 Im FMS Zugregler ist keine Not-Aus-Funktion eingebaut. Er kann jedoch Bremsen mit hoher kinetischer Energie bzw. Antriebe mit hoher Leistung ansteuern. Je nach möglicher Fehlfunktion kann eine Vollbremsung oder ein Stromlos schalten der Bremse zu schweren Schäden an der Maschine und / oder schweren Verletzungen des Bedienpersonals führen! Dies gilt sinngemäss auch für Antriebe. Um bei einer Fehlfunktion einen sicheren Schutz von Menschen und Anlagen zu gewährleisten, müssen durch den Anlagenhersteller geeignete Schutzmassnahmen (Not-Aus-Kreise, etc.) vorgesehen werden!

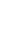

# **Inhalt**

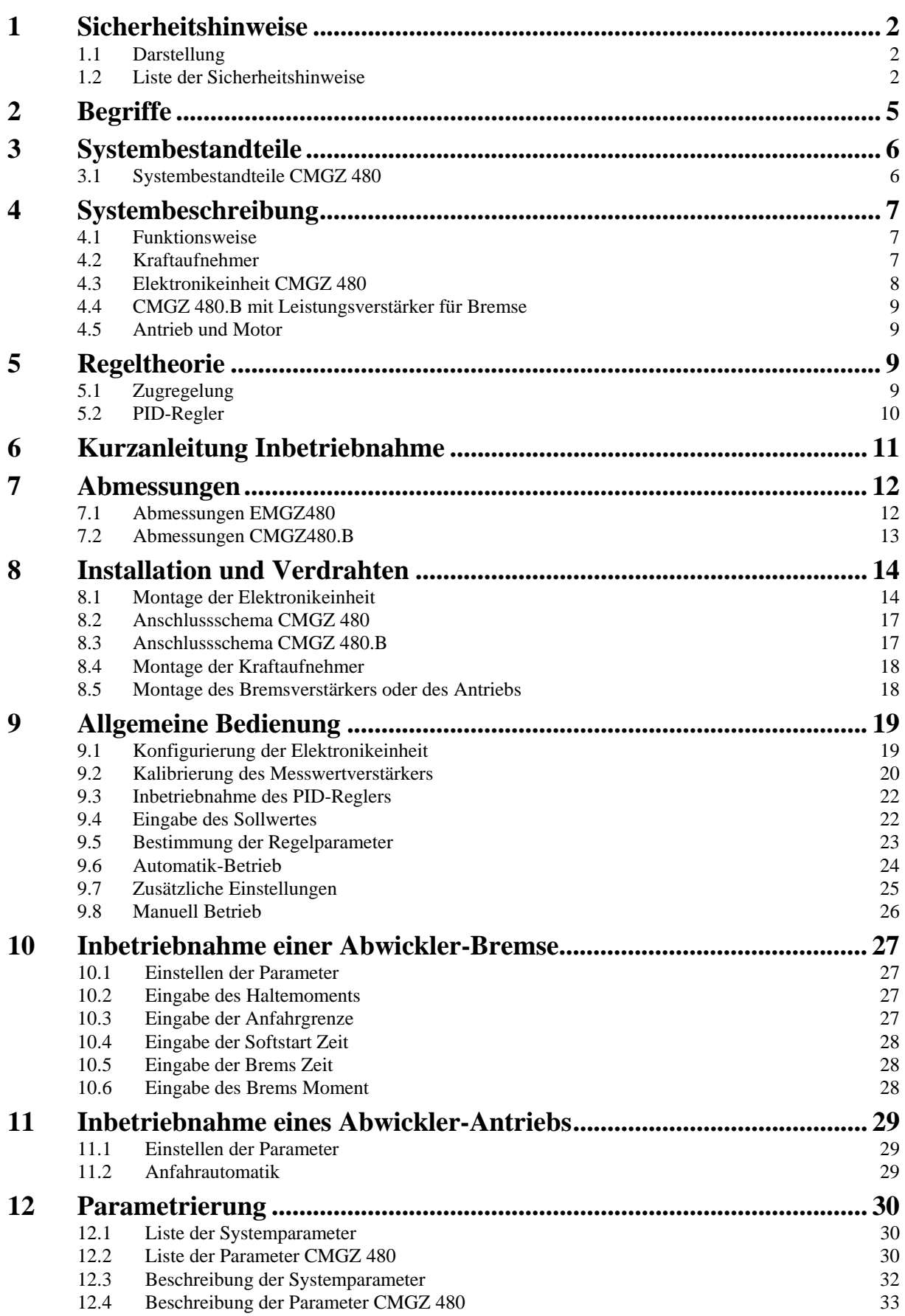

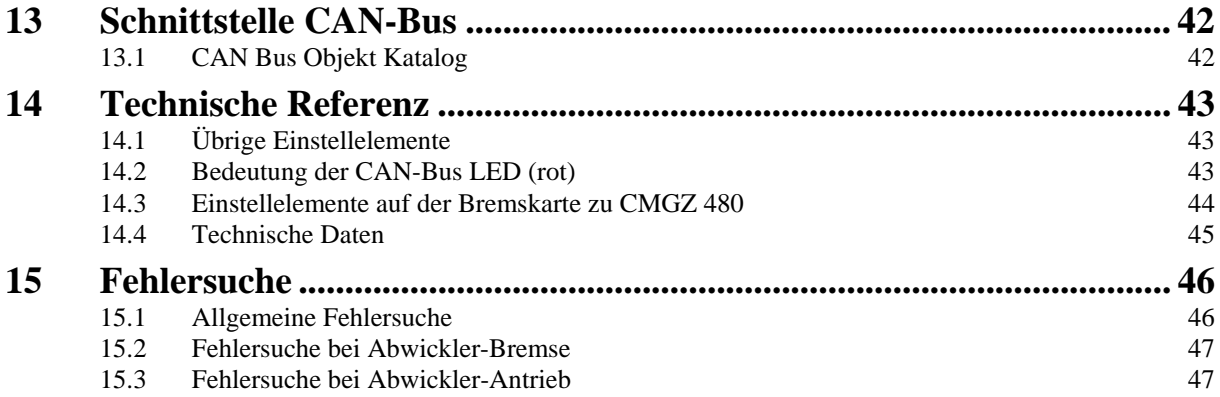

# **2 Begriffe**

**Offset:** Korrekturwert zur Kompensation der Nullpunktabweichung. Damit lässt sich sicherstellen, dass bei einer Last von 0 N das Messsignal wirklich Null beträgt.

**Gain:** Verstärkungsfaktor des Messwertverstärkers. Durch geeignete Wahl wird das Signal des Kraftaufnehmers exakt mit dem Materialzug-Istwert abgeglichen.

**DMS:** Dehnmessstreifen. Elektronisches Bauelement, welches bei Änderung seiner Länge den elektrischen Widerstand ändert. Wird in den Kraftaufnehmern zur Erfassung des Istwertes verwendet.

**1-Quadranten- bzw. 4-Quadranten-Antrieb:** Ausdruck bezieht sich auf das Drehzahl-Drehmoment-Diagramm aus der Antriebstechnik. Ein 1-Quadranten-Antrieb kann nur vorwärts antreiben; ein 4-Quadranten-Antrieb kann vorwärts und rückwärts sowohl antreiben als auch bremsen.

# **3 Systembestandteile**

## **3.1 Systembestandteile CMGZ 480**

Ein CMGZ 480 Zugregelsystem besteht aus folgenden Komponenten: **Kraftaufnehmer** 

- Für die mechanisch/elektrische Wandlung der Zugkraft
- Kraftmessrolle

#### **Elektronikeinheit CMGZ 480**

- Für die Speisung der Kraftaufnehmer und die Verstärkung des mV-Signals
- Mit integriertem digitalem PID-Regler
- Kann mit Abwickler-Bremse, Abwickler-Antrieb betrieben werden
- Unterstützt Drehzahl- oder Momentenregelung
- Integrierter Bremsverstärker für die Ansteuerung der Bremse (max. 2 A)
- Mit robustem Aluminiumgehäuse
- Schnittstelle CAN-Bus

*Bremse* 

- *Beliebige elektrische Bremse*
- *Pneumatische Bremse (mit Elektro/Pneumatik-Wandler)*

#### *Antrieb*

- *Beliebiger drehzahl- oder momentengeregelter 4-Quadrant-Antrieb*
- *AC- oder DC-Motor*

*(Kursive Komponenten als Variante oder Option)* 

# **4 Systembeschreibung**

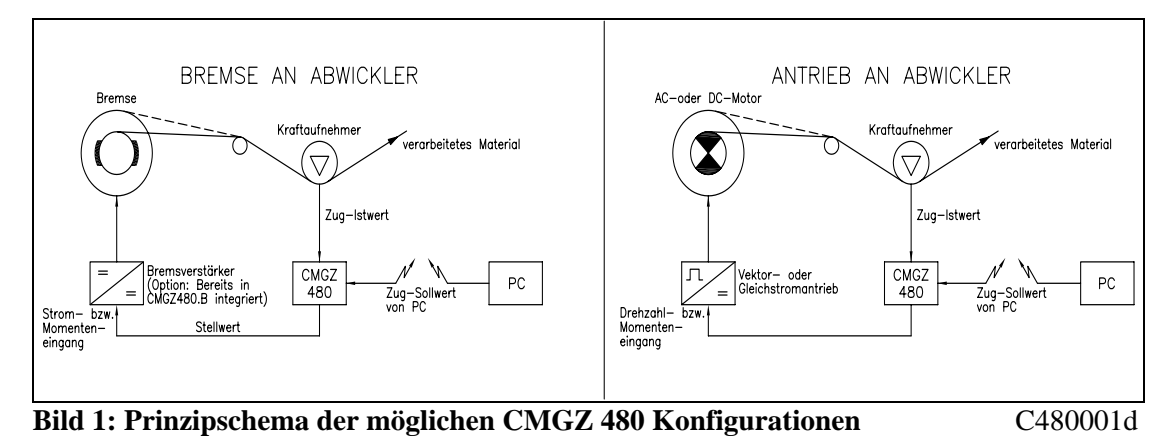

#### **4.1 Funktionsweise**

Die Kraftaufnehmer messen die Zugkraft im Material und übermitteln den Messwert als mV-Signal an die Regeleinheit. Diese verstärkt das mV-Signal und bildet die Differenz zum Sollwert. Weicht der Zug im Material zu stark ab, wird die Bremse oder der Antrieb je nach Konfiguration stärker oder schwächer angesteuert.

## **4.2 Kraftaufnehmer**

Die Kraftaufnehmer basieren auf dem Biegebalken-Prinzip. Die Durchbiegung wird mittels Dehnmessstreifen (DMS) gemessen und als mV-Signal an die Elektronikeinheit übermittelt. Durch die Verwendung einer Brückenschaltung hat die Speisung einen direkten Einfluss auf den Messwert. Daher werden die Kraftaufnehmer von der Elektronikeinheit mit einer hochstabilen Speisung versorgt.

### **4.3 Elektronikeinheit CMGZ 480**

#### **Allgemein**

Die Elektronikeinheit ist in ein robustes Aluminiumgehäuse eingebaut. Sie enthält einen Mikroprozessor zur Steuerung aller Abläufe, die hochstabile Sensorspeisung und die Messwertverstärker für die Kraftaufnehmersignale einer Messstelle. Die Elektronikeinheit besitzt keine Trimmer, um möglichst gutes Langzeit- und Temperaturverhalten zu gewährleisten.

#### **Bedienung**

Bedienung resp. Parametrierung über CAN Bus (CAN Open). Die meisten Funktionen sind parametrierbar. Alle Einstellungen werden ausfallsicher in einem EEPROM gespeichert

#### **DMS-Verstärkerteil**

Der Messwertverstärker stellt die hochstabile Speisung (5VDC) für 1 oder 2 Kraftaufnehmer bereit. Die Kraftaufnehmer werden in 4-Leiter-Schaltung angeschlossen. Ein hochstabiler, fest eingestellter Differenzverstärker verstärkt das Signal auf Volt Ebene. Dieses Signal wird direkt auf den A/D-Wandler geführt. Der Mikroprozessor führt mit dem digitalisierten Messwert alle anwendungsspezifischen Berechnungen durch (Offset, Verstärkung, Tiefpassfilter, Grenzwertschalter, etc). Das so erzeugte Istwertsignal kann als numerischer Wert über den CAN Bus ausgelesen werden.

#### **PID-Reglerteil**

Die Reglereinheit vergleicht den eingestellten Sollwert mit dem gemessenen Materialzug. Die Differenz (Regelabweichung) wird auf den eigentlichen PID-Regler geführt. Dieser berechnet den Stellwert in Abhängigkeit der Regelabweichung. Das Stellwertsignal beträgt 0...10V oder ±10V, je nach Konfiguration.

#### **Schnittstelle**

CAN-Bus (CAN Open).

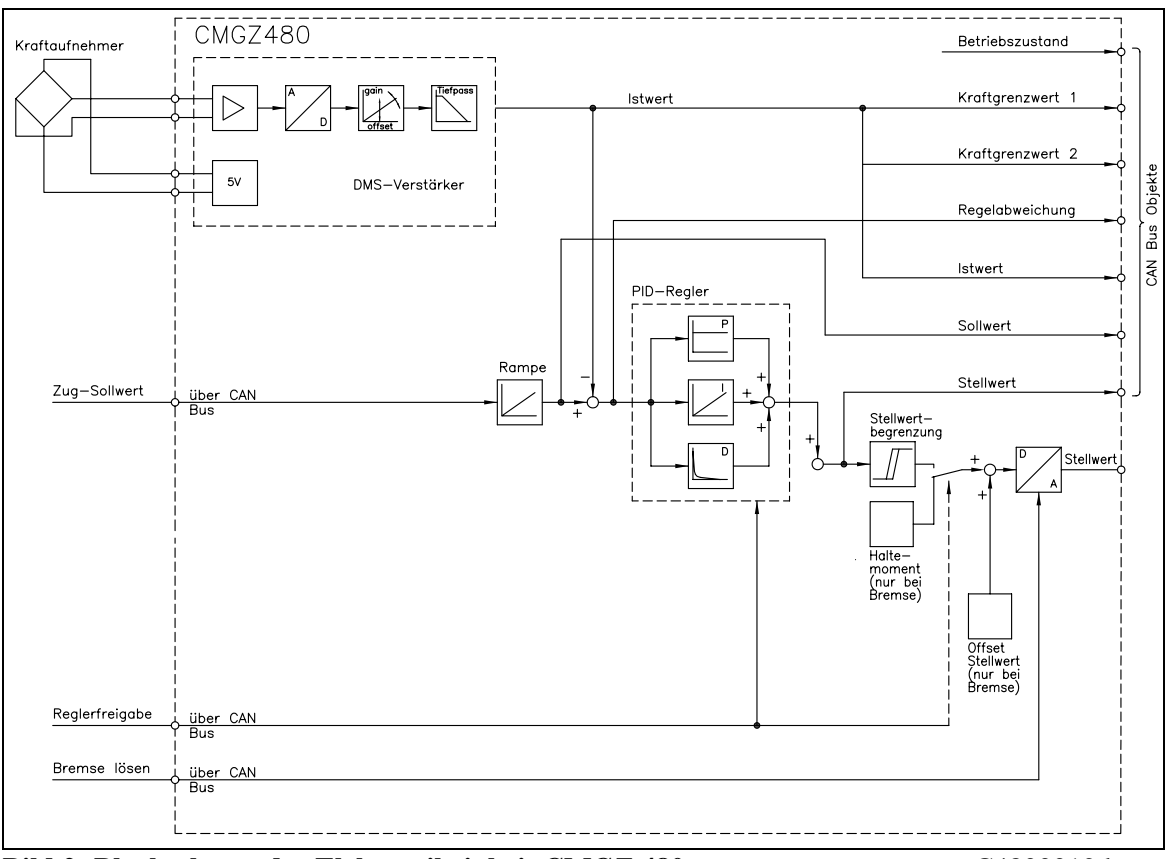

**Bild 2: Blockschema der Elektronikeinheit CMGZ 480** C4800012d

#### **4.4 CMGZ 480.B mit Leistungsverstärker für Bremse**

(Nur bei Betrieb einer Bremse) Die Elektronikeinheit ist mit einem integrierten Bremsverstärker ausgestattet (max. 2A).

Der Bremsverstärker verarbeitet das Signal der Elektronikeinheit und steuert entsprechend die Bremse an.

Es kann eine beliebige elektrische Bremse oder, mit Elektro/Pneumatik-Wandler, eine beliebige pneumatische Bremse verwendet werden.

#### **4.5 Antrieb und Motor**

(Nur bei Betrieb eines Antriebs) Es kann ein beliebiger, den Dynamikanforderungen entsprechend ausgewählter AC- oder DC- 4-Quadranten-Antrieb und ein passender Motor eingesetzt werden.

# **5 Regeltheorie**

## **5.1 Zugregelung**

Bei der Herstellung und Weiterverarbeitung von Folien, Drähten, Seilen, Papier oder Gewebe ist es wichtig, dass das Produkt zur Sicherung einer gleichbleibenden Qualität mit konstanter Zugspannung über die Walzen geführt wird. Die Zugspannung kann sich ändern, wenn Temperatur oder Feuchtigkeit schwanken, sich der Auf- oder Abwickeldurchmesser ändert oder wenn das Material bedruckt, beschichtet, geklebt oder gepresst wird. Mit dem FMS Zugregelsystem kann die Materialspannung kontinuierlich gemessen und auf dem gewünschten Wert gehalten werden.

### **5.2 PID-Regler**

Es ist das Ziel jeder Regelung, die Änderungen des Sollwertes und den Einfluss von Störgrössen ohne Überschwingen und ohne Pendelungen auszuregeln.

Das gelingt jedoch nur dann, wenn der Regler ein dynamisches Verhalten hat, das an das zeitliche Verhalten der Regelstrecke angepasst ist.

Der bei FMS Zugregelsystemen verwendete PID-Regler besitzt ein Ausgangssignal, das der Summe von P-, I- und D-Verhalten entspricht. Der D-Anteil kann wahlweise

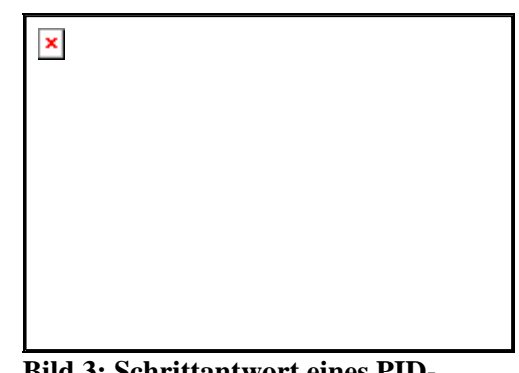

**Bild 3: Schrittantwort eines PID-Reglers** C432003d

vollständig weggelassen werden. Durch den digitalen Aufbau weist der Regler ein exakt reproduzierbares Verhalten auf, da jeder Einstellwert als numerischer Wert bekannt ist. Daraus resultieren eine sehr hohe Langzeit- und Temperaturstabilität, da numerische Werte nicht wegdriften, und eine Austauschbarkeit der Geräte ohne neuerlichen Abgleich.

#### **P-Verhalten**

Ein Regler mit reinem Proportionalverhalten liefert als Stellgrösse ein zeitlich unverzögertes Signal, das proportional zur Regelabweichung ist. Bei Regelabweichung Null ist auch die Stellgrösse Null. Eine geringe Regelabweichung bewirkt eine geringe Stellgrösse, die aber nicht ausreicht, um die Abweichungen auszuregeln. Eine P-Regelung weist stets eine bleibende Regelabweichung auf. Die charakteristische Grösse für einen P-Regler ist der Proportionalfaktor  $X_p$ .

#### **I-Verhalten**

Bei einem Regler mit Integrierverhalten wird die Regelabweichung laufend zur Stellgrösse addiert und diese ausgegeben. Der I-Regler vergrössert oder verkleinert die Stellgrösse so lange, bis die Regelabweichung zu Null wird. Die dann ausgegebene Stellgrösse wird solange auf dem aktuellen Wert gehalten, bis neue Regelabweichungen auftreten. Ein I-Regler ist dadurch in der Lage, Regelabweichungen dauerhaft zu beseitigen. Die charakteristische Grösse für einen I-Regler ist die Nachstellzeit T<sub>n</sub>.

#### **D-Verhalten**

Bei einem Regler mit Differenzierverhalten ist die Stellgrösse proportional zur Änderungsgeschwindigkeit der Regelabweichung. Eine sprunghafte Veränderung der Regelabweichung bewirkt den charakteristischen Nadelimpuls in der Stellgrösse. Ein D-Regler reagiert also bereits, wenn erst eine kleine Regelabweichung vorhanden ist. Die charakteristische Grösse für einen D-Regler ist die Vorhaltezeit  $T_v$ .

# **6 Kurzanleitung Inbetriebnahme**

- Alle Anforderungen ermitteln wie:
	- Betriebsart (Abwickler-Bremse, Abwickler-Antrieb)?
	- Eigenschaften der verwendeten Bremse oder des Antriebs (Signalgrösse, max. Strom, etc.)?
	- Konfiguration des Regelausgangs (0...10V, +/-10V)?
	- CAN Bus Verknüpfung OK?
	- Not-Aus-Konzept?
- Erstellen des definitiven Verdrahtungsschemas gemäss Anschlussschema  $(siehe$ ,  $8.2$  Anschlussschema")
- Alle Komponenten montieren und anschliessen (siehe "8. Installation und Verdrahten")
- Elektronikeinheit: Messverstärker parametrieren und kalibrieren (siehe "9. Allgemeine Bedienung")
- Testlauf mit niedriger Geschwindigkeit und niedrigem Materialzug durchführen: – Sollwert eingeben (siehe "9.4 Eingabe des Sollwerts")
	- Regler freigeben (siehe "9.6 Automatik-Betrieb")
	- PID Regelparameter bestimmen und Anlage einschalten (siehe "9.5 Bestimmung
	- der Regelparameter")
- Falls benötigt, weitere Einstellungen vornehmen (siehe "9.7 Zusätzliche Einstellungen")

# **Hinweis**

Es kann sein, dass die während des Testlaufs ermittelten PID Regelparameter nach Erhöhung des Materialzugs und der Geschwindigkeit nicht mehr geeignet sind, um die Regelung stabil zu halten. Daher ist es sinnvoll, die Regelparameter solange nachzujustieren, bis die Anlage mit den gewünschten Sollwerten stabil läuft.

#### (S **Hinweis**

Das Anfahren und Abbremsen der Anlage stellt erhöhte Anforderungen an jede Regelung. Damit der Materialzug auch in diesen Phasen stabil geregelt werden kann, muss dem Anfahr- resp. Bremsverhalten der Gesamtanlage besondere Beachtung geschenkt werden. Es genügt nicht, wenn der Materialzug im normalen Betrieb stabil geregelt wird.

# **7 Abmessungen**

 $\bar{\mathbf{x}}$ 

# **7.1 Abmessungen EMGZ480**

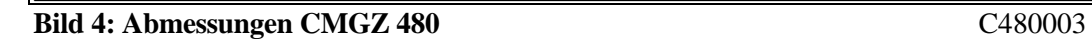

# **7.2 Abmessungen CMGZ480.B**

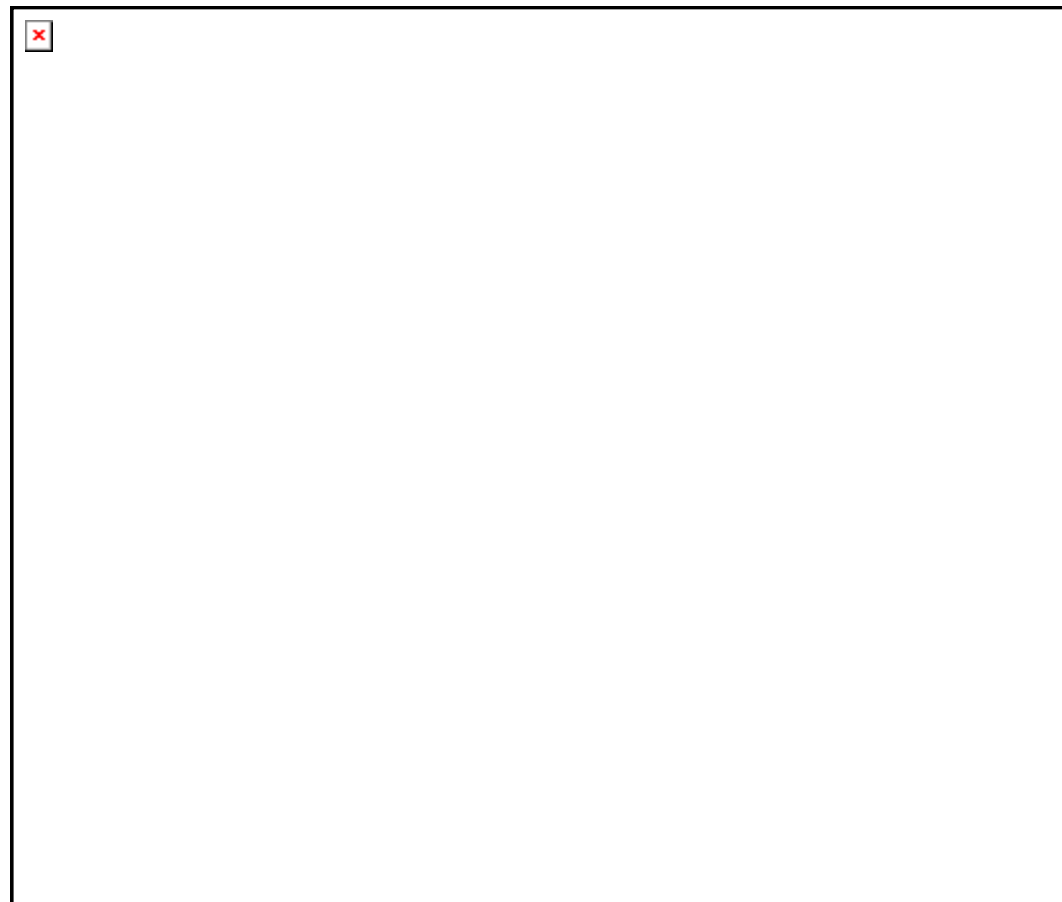

**Bild 5: Abmessungen CMGZ 480.B** C480003Bd

# **8 Installation und Verdrahten**

# **Warnung**

Die Funktion der Elektronikeinheit ist nur mit der vorgesehenen Anordnung der Komponenten zueinander gewährleistet. Andernfalls können Funktionsstörungen auftreten. Die Montagehinweise auf den folgenden Seiten sind daher unbedingt zu befolgen.

# **Warnung**

Die örtlichen Installationsvorschriften dienen der Sicherheit von elektrischen Anlagen. Sie sind in dieser Bedienungsanleitung nicht berücksichtigt. Sie sind jedoch in jedem Fall einzuhalten.

# **Warnung**

Schlechte Erdung kann zu elektrischen Schlägen gegen Personen, Störungen an der Gesamtanlage oder Beschädigung der Elektronikeinheit führen! Es ist auf jeden Fall auf eine gute Erdung zu achten.

## **8.1 Montage der Elektronikeinheit**

Das Gehäuse kann auf dem rotierenden Teil der Maschine montiert werden. Die Montage sollte möglichst nahe dem Zentrum der Maschine erfolgen Dabei muss darauf geachtet werden, dass die Fliehkraft in Richtung Gehäuseboden wirkt. Alle Anschlüsse werden von unten durch die Kabelerschraubungen ins Gehäuse geführt und gemäss Anschlussschema (Bilder 8 und 9) an die Schraubklemmen angeschlossen.

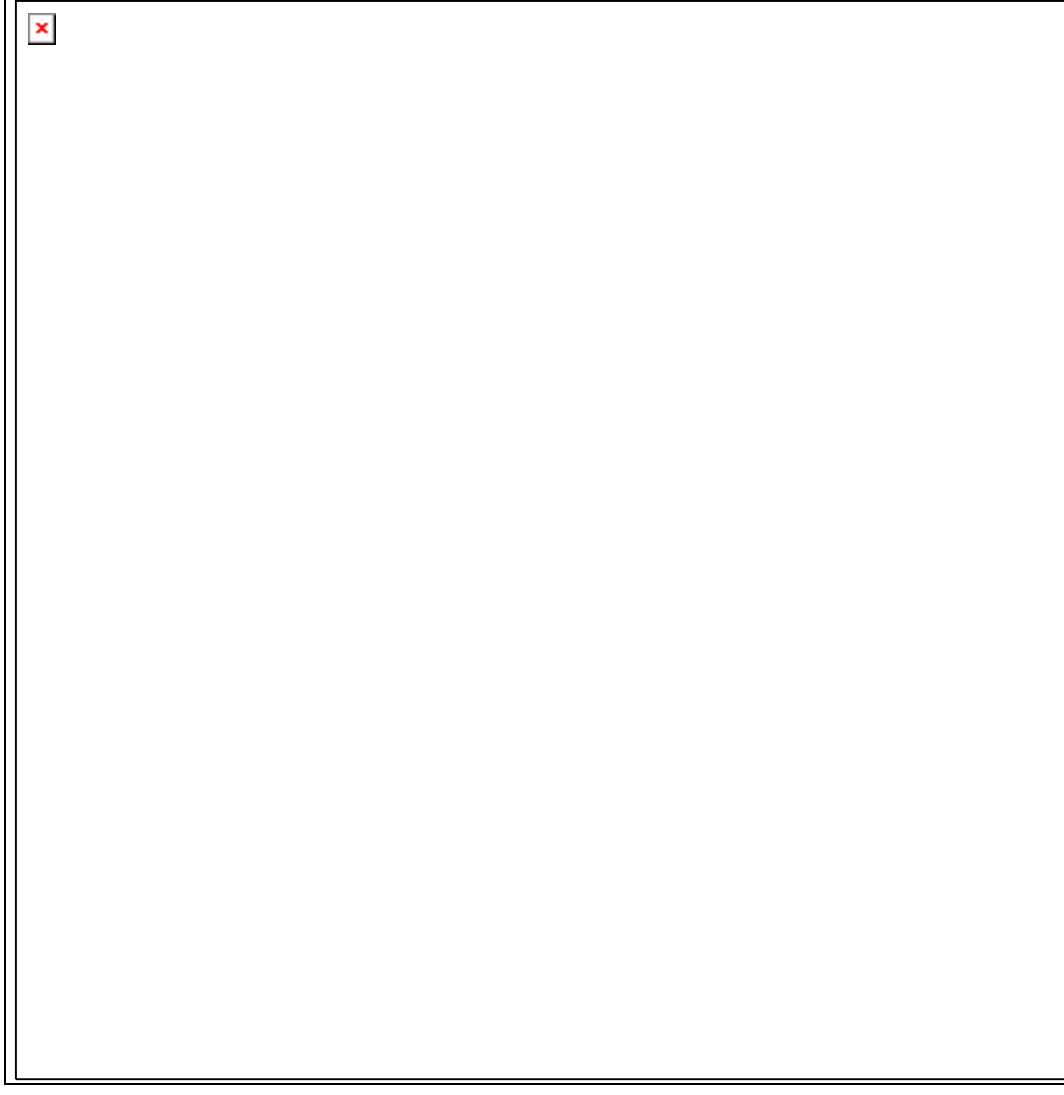

**Bild 6: Verlauf der Anschlusskabel im Gehäuse** C480005d

# **Warnung**

Die Prozessorkarte ist im Boden, der Bremsverstärker im Deckel des Gehäuses angebracht. Unsachgemässe Behandlung kann zur Beschädigung der empfindlichen Elektronik führen! Nicht mit grobem Werkzeug (Schraubenzieher, Zange) arbeiten! Die Elektronik möglichst wenig berühren! Vor Öffnen des Gehäuses geerdetes Metallteil berühren, um ev. vorhandene statische Ladung abzuleiten!

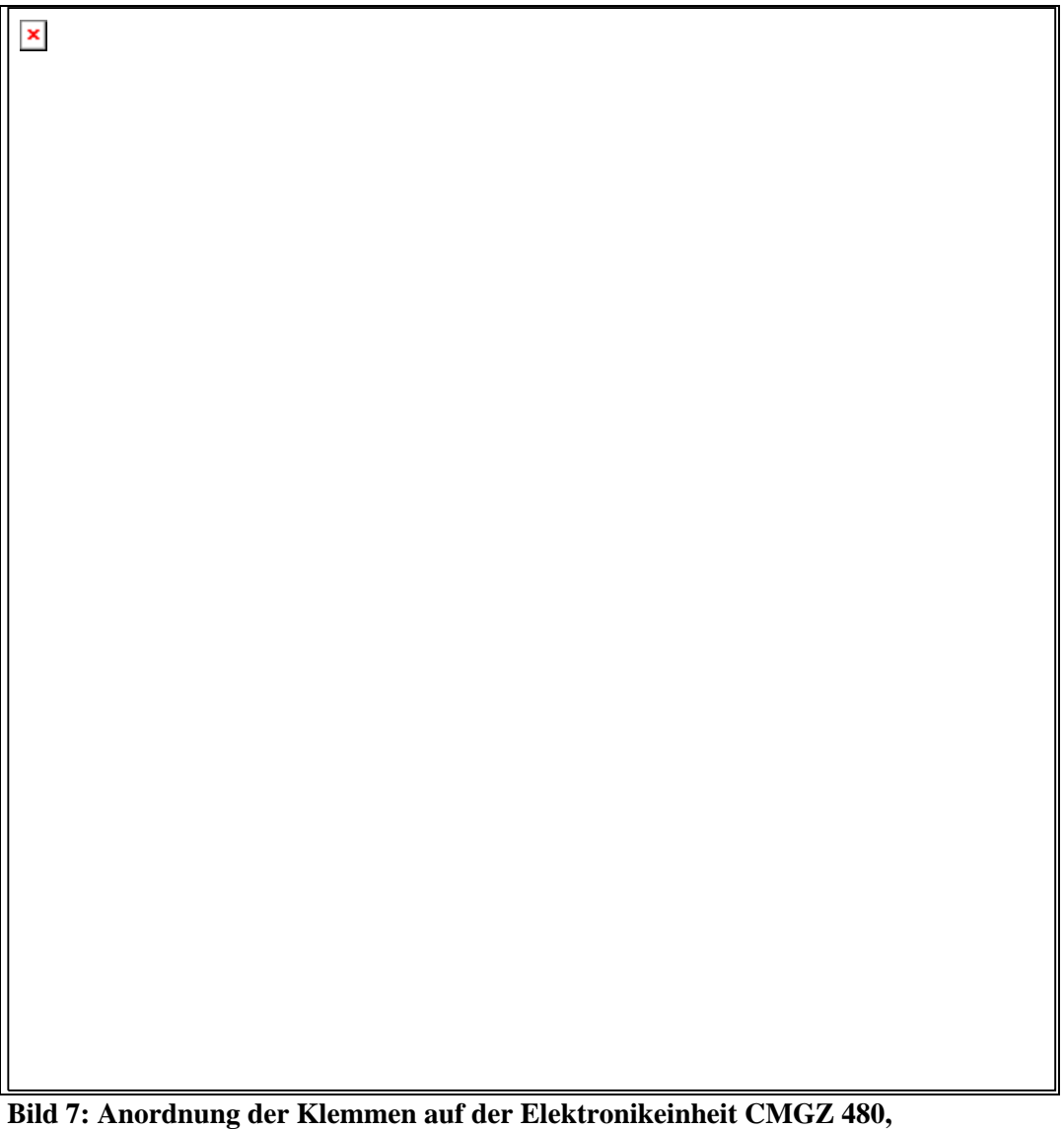

**CMGZ480.B** C480007d

## **8.2 Anschlussschema CMGZ 480**

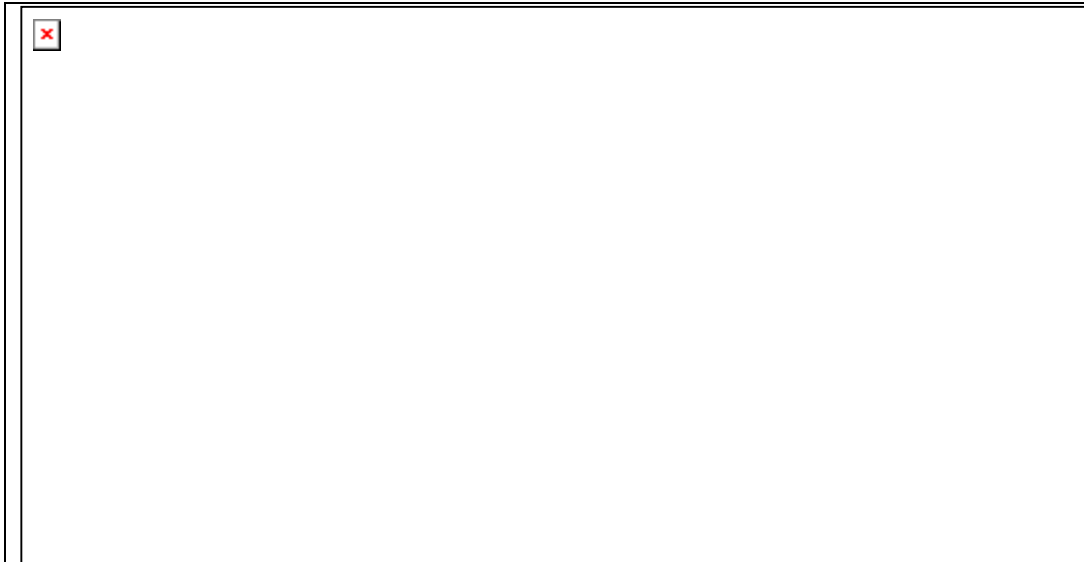

**Bild 8: Anschlussschema CMGZ 480 C480011d** 

## **8.3 Anschlussschema CMGZ 480.B**

 $\perp$ 

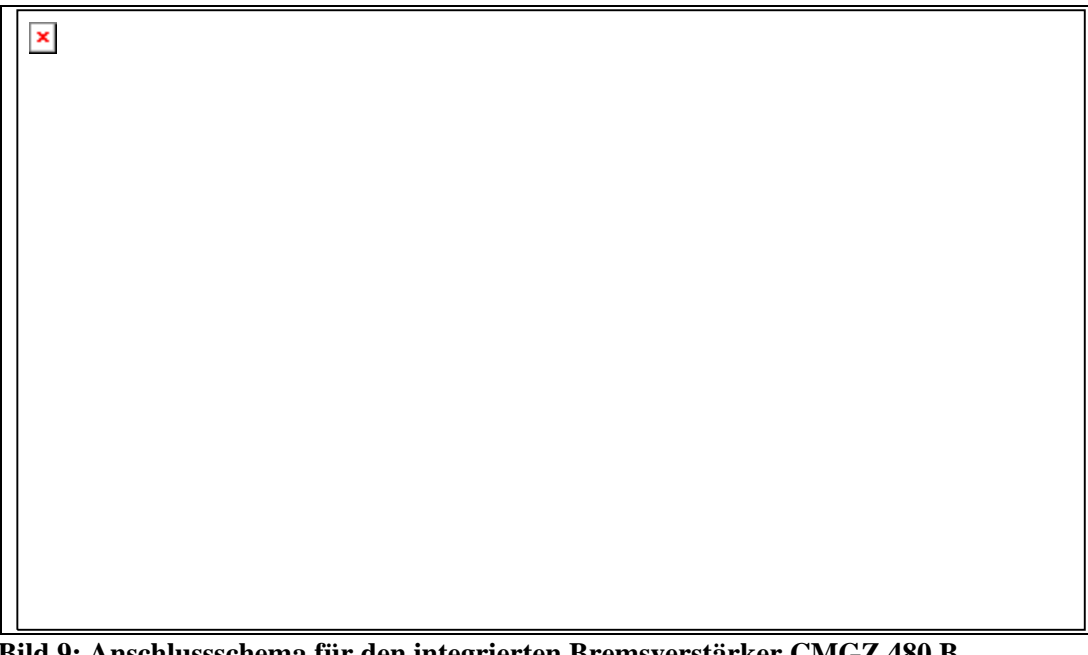

**Bild 9: Anschlussschema für den integrierten Bremsverstärker CMGZ 480.B** C480011Bd

## **8.4 Montage der Kraftaufnehmer**

Bei der Montage des Kraftaufnehmers muss darauf geachtet werden, dass die Fliehkraft keinen Einfluss auf das Messresultat hat, darum muss der rote Punkt des Kraftaufnehmers exakt in der Horizontalen liegen! Die Montage der Kraftaufnehmer erfolgt gemäss der FMS Montageanleitung, die zusammen mit den Kraftaufnehmern geliefert wurden. Die Verbindung zwischen den Kraftaufnehmern und der Elektronikeinheit wird mit  $2x2x0.75mm^2$  paarverseiltem, abgeschirmtem Kabel ausgeführt. (Bei einer Kabellänge von weniger als 15m kann auch 2x2x0.25 mm<sup>2</sup> verwendet werden.) Die Leitungen sind getrennt von leistungsführenden Kabeln zu verlegen.

Der Anschluss der Kabel auf die Klemmen der Elektronik erfolgt gemäss Anschlussschema. Bei zwei Kraftaufnehmern pro Messstelle werden die Kraftaufnehmer parallel geschaltet (siehe Anschlussschema

#### ເອ **Hinweis**

Das Kraftaufnehmersignal beträgt nur einige mV und ist darum anfällig für Fremdeinflüsse auf das Kabel. Zur Verbesserung der Störsicherheit soll ein Drahtpaar des paarverseilten Kabels für +Signal und –Signal verwendet werden.

#### (g **Hinweis**

Wird die Abschirmung der Signalkabel an der Elektronikeinheit *und* am Kraftaufnehmer angeschlossen, können Erdschleifen entstehen, die das Messsignal empfindlich stören können. Funktionsstörungen der Elektronikeinheit können die Folge sein. Die Abschirmung soll nur auf Seite Elektronikeinheit angeschlossen werden. Auf Seite Kraftaufnehmer muss die Abschirmung offen bleiben.

## **8.5 Montage des Bremsverstärkers oder des Antriebs**

Die Bremse und der Bremsverstärker bzw. der Antrieb und der Motor werden gemäss Herstellerangabe montiert. Aufgrund der vielen erhältlichen Modelle können hier keine näheren Angaben gemacht werden. Der Anschluss erfolgt gemäss Anschlussschema. Falls ein AC-Antrieb verwendet wird, muss die beim Bremsen freiwerdende Energie über einen Bremswiderstand o.ä. abgeführt werden.

# **Gefahr**

Im FMS Zugregler ist keine Not-Aus-Funktion eingebaut. Er kann jedoch Bremsen mit hoher kinetischer Energie bzw. Antriebe mit hoher Leistung ansteuern. Je nach möglicher Fehlfunktion kann eine Vollbremsung oder ein Stromlos schalten der Bremse zu schweren Schäden an der Maschine und / oder schweren Verletzungen des Bedienpersonals führen! Dies gilt sinngemäss auch für Antriebe. Um bei einer Fehlfunktion einen sicheren Schutz von Menschen und Anlagen zu gewährleisten, müssen durch den Anlagenhersteller geeignete Schutzmassnahmen (Not-Aus-Kreise, etc.) vorgesehen werden!

# **9 Allgemeine Bedienung**

## **9.1 Konfigurierung der Elektronikeinheit**

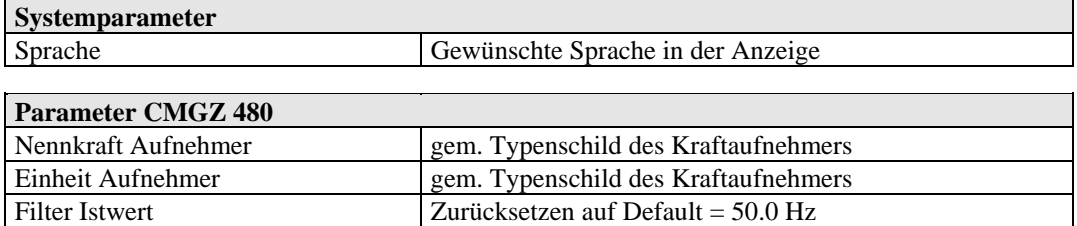

Diese Parameter sind für die Konfiguration des DMS-Verstärkerteils erforderlich. Für die Konfiguration des PID-Reglers sind weitere Parameter notwendig (siehe "10. Inbetriebnahme einer Abwickler-Bremse" / "11. Inbetriebnahme eines Abwickler-Antriebs")

#### L€ **Hinweis**

Falsche Einstellung der Parameter kann zu Fehlfunktionen der Elektronik führen! Die Einstellung der Parameter muss daher vor der Inbetriebnahme gewissenhaft vorgenommen werden!

### **9.2 Kalibrierung des Messwertverstärkers**

Es kann mit der "nachbildenden Methode" oder der "rechnerischen Methode" kalibriert werden:

#### **Nachbildende Methode (empfohlen)**

Die folgenden Hinweise beziehen sich auf eine Inbetriebnahme und Kalibrierung in der Maschine, wobei der Materialzug durch ein Gewicht entsprechend dem Materialzug nachgebildet wird (siehe Bild 15).

#### **Kraftaufnehmer kontrollieren**

- Ersten Kraftaufnehmer anschliessen (siehe Anschlussschema).
- Kontrolle, ob bei Belastung in Messrichtung Anzeige positiv wird. Falls negativ, die Anschlüsse *+Signal* und

*–Signal* am Messwertverstärker tauschen.

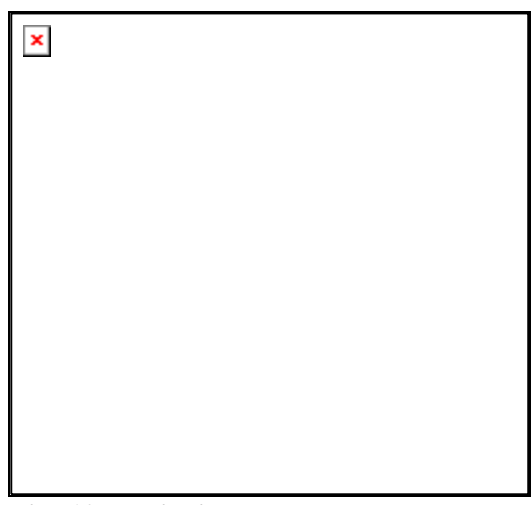

**Bild 10: Kalibrierung des Verstärkers**  C431011d

- Falls vorhanden, zweiten Kraftaufnehmer anschliessen.
- Kontrolle, ob bei Belastung in Messrichtung Anzeige positiv wird. Falls negativ, die Anschlüsse *+Signal* und *–Signal* am Messwertverstärker tauschen.

#### **Offset ermitteln**

- Aufnehmer in die entsprechende Position bringen
- Material oder Seil lose in die Maschine einlegen.
- Mit CAN Bus Objekt 2051 Offsetwert finden
- Der gefundene Offsetwert in Digit wird unter Parameter , Offset Istwert' im EEPROM gespeichert

#### **Gain ermitteln**

- Den zu kalibrierenden Aufnehmer in die entsprechende Position bringen
- Material oder Seil mit einem definierten Gewicht belasten (Bild 10).
- Mit CAN Bus Objekt 2052 den aktuell wirkenden Kraftwert (Gewicht) übermitteln um so die Kalibrierung auszulösen
- Der gefunden Gainwert wird unter Parameter , Gain Istwert' im EEPROM gespeichert

#### **Rechnerische Methode**

Falls der Zug nicht nachgebildet werden kann, muss die Kalibrierung durch Errechnen des Verstärkungswertes erfolgen. Diese Art der Kalibrierung ist jedoch wesentlich weniger genau, da die exakten Winkel vielfach nicht bekannt sind und die vom Idealfall abweichenden Einbauverhältnisse nicht berücksichtigt werden.

- Die Offseteinstellung wird wie bei der "Nachbildenden Methode" beschrieben durchgeführt.
- Der Gain-Wert wird rechnerisch nach folgender Formel ermittelt und danach im Parameter *Gain Istwert* eingegeben (siehe "12.4 Beschreibung der Parameter CMGZ480").

 $\pmb{\times}$ 

**Bild 11: Kräfte am Messlager** C431012d

 $GainIstwert = \frac{1}{\sin \delta \cdot \sin(\gamma/2) \cdot n}$ 1

#### **Erklärung der Formelzeichen:**

- α Winkel zwischen Senkrechter und Messstegachse
- $β$  Winkel zwischen Senkrechter und  $F_M$   $F_G$  Gewichtskraft der Rolle
- γ Umschlingungswinkel des Materials F<sub>M</sub> Messkraft, welche aus F<sub>B</sub> resultiert
- $\gamma_1$  Einlaufwinkel des Materials F<sub>Meff</sub> Effektive Messkraft
- $\gamma_2$  Auslaufwinkel des Materials n Anzahl Kraftaufnehmer
- δ Winkel zwischen Messstegachse und  $F_M$
- $F_B$  Materialzug
- 
- 
- -

## **9.3 Inbetriebnahme des PID-Reglers**

Die Inbetriebnahme des PID-Regelteils ist abhängig von der Betriebsart der Anlage. Das jeweilige Vorgehen ist unter "10. Inbetriebnahme einer Abwickler-Bremse" / "11. Inbetriebnahme eines Abwickler-Antriebs" beschrieben.

Die Anweisungen in den folgenden Abschnitten erfolgen unter der Annahme, dass die anwendungsspezifischen Einstellungen für die Betriebsart der Anlage korrekt vorgenommen wurden.

#### **9.4 Eingabe des Sollwertes**

Der Sollwert für die Zugspannung kann über das CAN Bus Objekt 7402 angegeben werden.

## **9.5 Bestimmung der Regelparameter**

#### **Experimentelle Bestimmung der Regelparameter (empfohlen)**

Bei unbekanntem Verhalten der Regelstrecke erfolgt die Einstellung durch systematisches Ausprobieren (Bild 12):

- Parameter *Vorhaltezeit D* auf 0s einstellen (nur bei PID-Konfiguration)
- Parameter *Nachlaufzeit I* sehr hoch einstellen (65.000s)
- Parameter *Proportionalwert P* klein wählen (z.B. 0.100)
- Regelung freigeben (siehe .,9.6 Automatik-Betrieb")
- Falls Regler nicht schwingt: *Proportionalwert P* vergrössern

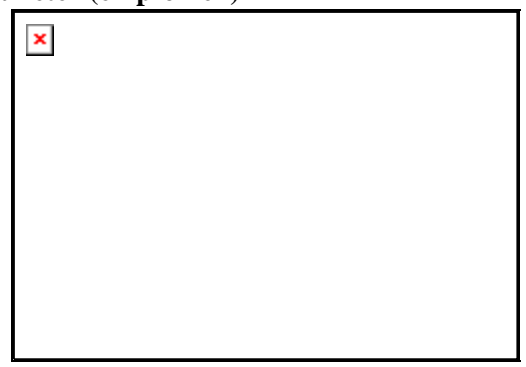

**Bild 12: Einschwingverhalten der Regelung** C431013d

- Falls Regler schwingt: *Proportionalwert P* verkleinern
- Diese Vorgänge wiederholen, bis die Regelung knapp nicht schwingt. Die Reglerfreigabe braucht dazu nicht gelöscht zu werden; die Änderung von P, I und D während des Regelvorgangs ist möglich.
- Sobald die Regelung mit dem P-Anteil stabil läuft, kann die Nachlaufzeit I so weit verkleinert werden, dass die statische Regelabweichung verschwindet.
- Wird die Nachlaufzeit I zu klein gewählt, wird der Regelkreis wieder instabil.
- (Nur bei PID-Konfiguration) Vorhaltezeit D vorsichtig vergrössern, bis der Regler knapp nicht schwingt.
- Wird die Vorhaltezeit D zu gross gewählt, wird der Regelkreis wieder instabil.
- Wenn der Regler stabil eingestellt ist, werden die Regelparameter *Proportional P*, *Nachlaufzeit I* und *Vorhaltezeit D* zweckmässigerweise notiert, damit sie bei einer allfälligen Neuinbetriebnahme zur Verfügung stehen.

#### **Rechnerische Bestimmung der Regelparameter**

- Falls das Verhalten der Regelstrecke bekannt ist, werden die Regelparameter nach den bekannten Verfahren berechnet und unter *Proportional P*, *Nachlaufzeit I* bzw. *Vorhaltezeit D* abgespeichert
- Falls der Regler schwingt, werden die Regelparameter nach der "Experimentellen Methode" feinabgestimmt.

# **Hinweis**

Der Regler soll so eingestellt werden, dass der Istwert den Sollwert ohne Übersteuern in kürzester Zeit erreicht. Überschwingt der Istwert mehrmals, kann dies in der Anzeige auf dem PC erkannt werden.

### **9.6 Automatik-Betrieb**

#### **Zustand "Regler nicht freigegeben"**

Nach dem Einschalten ist der Regler nicht freigegeben. Sein Ausgangssignal (Stellwert) ist 0V. Bei Betrieb mit einer Bremse ist der Stellwert 0V bzw. entspricht dem Parameter *Halte-Moment* (je nach Einstellung von Parameter *Moment aktiv*).

#### **Regler freigeben**

Über das CAN Bus Objekt 6422 kann die Regelung gestartet werden und der Regler führt dann den Materialzug-Istwert auf den Sollwert. Dieses Objekt kann auch vom Master abgefragt werden um zu wissen, in welchem Status sich der Regler befindet.

Bei Betrieb mit einem Antrieb beginnt der Regler das Material mit der in Parameter *Anfahr-Geschwindigkeit* vorgegebenen Geschwindigkeit zu spannen, bis ein gewisser Anfangs-Materialzug (Parameter *Anfahrgrenze*) aufgebaut ist. Dabei kann der Abwickler auch ein kleines Stück rückwärts drehen. Anschliessend wird der Materialzug auf den Sollwert erhöht.

Bei Betrieb mit einer Bremse beginnt der Regler vom "Halte-Moment" aus auf den Sollwert zu fahren.

#### **Änderung der Regelparameter während des Automatik-Betriebs**

Die Regelparameter *P / I / D, Reglereinfluss* und *Regler-Konfiguration* können auch verändert werden während der Regler freigegeben ist. Die Eingabe erfolgt wie unter "12.4 Beschreibung der Parameter CMGZ 480" beschrieben. Die neuen Werte werden in die Regelung übernommen.

#### **Änderung des Sollwerts während des Automatik-Betriebs**

Der Sollwert kann auch während des Automatilk-Betriebes geändert werden wie unter "9.4 Eingabe des Sollwertes" beschrieben.

#### **Regler sperren**

Soll nach dem Herunterfahren der Anlage die Regelung beendet werden, wird die Reglerfreigabe mit dem CAN Bus Objekt 6422 wieder ausgeschaltet. Der Stellwert wird nach dem Löschen der Reglerfreigabe sofort auf 0 gesetzt. Bei Betrieb mit einer Bremse und falls Parameter *Moment aktiv* auf *Ja* gesetzt ist, wird der Stellwert auf den unter Parameter *Haltemoment* gespeicherten Wert zurückgesetzt.

Dieses Objekt kann auch vom Master abgefragt werden um zu wissen, in welchem Status sich der Regler befindet.

#### (S **Hinweis**

Wenn die Reglerfreigabe bei laufendem Material ausgeschaltet wird, wird der Antrieb sofort gestoppt, was zu Materialriss führen kann. Die Reglerfreigabe soll daher erst nach dem herunterfahren der Anlage ausgeschaltet werden.

## **9.7 Zusätzliche Einstellungen**

#### **PI oder PID Konfiguration**

Der Zugregler kann als PI oder als PID Regler betrieben werden. FMS empfiehlt den Betrieb als PI Regler, da diese Konfiguration einfacher zu handhaben ist und die Dynamik für die meisten Anwendungen ausreichend ist (siehe auch "5. Regeltheorie"):

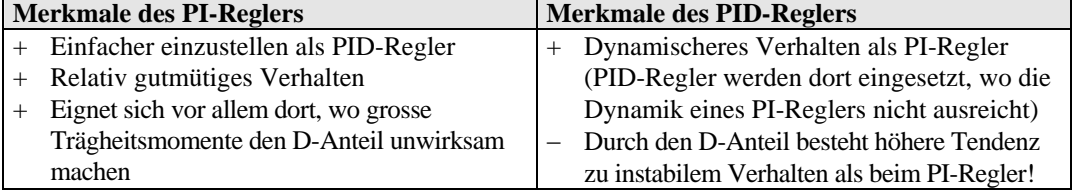

Der Parameter *Regler-Konfiguration* wird auf *PI* oder *PID* gesetzt, je nach gewünschter Betriebsart.

#### **Einstellung der Tiefpassfilter**

Die Elektronikeinheit verfügt über einen einstellbaren Tiefpassfilter, um unerwünschte Signalschwankungen zu beseitigen. Signalschwankungen, die schneller sind als die eingestellte Grenzfrequenz, werden dann unterdrückt. Je tiefer die Grenzfrequenz, desto träger wird das Ausgangssignal.

Der Tiefpassfilter wird konfiguriert, indem seine Grenzfrequenz entsprechend eingestellt wird. Die Grenzfrequenz wird im Parameter *Filter-Istwert* auf den gewünschten Wert gesetzt (siehe "12. Parametrierung").

#### [Ş **Hinweis**

Wenn die Grenzfrequenz auf einen zu kleinen Wert gesetzt wird, wird das Signal am Ausgang träge. Unter Umständen ist der Istwert dann für Regelanwendungen zu langsam. Es muss darauf geachtet werden, dass die Grenzfrequenz auf einen sinnvollen Wert gesetzt wird.

#### **Einstellung der Grenzwertschalter**

Die Elektronikeinheit verfügt über zwei Grenzwertschalter, die über die CAN Bus Objekte 6508.1 und 6508.2 zur Verfügung stehen. Die Grenzwertschalter schalten bei Über- bzw. Unterschreiten der eingestellten Schwellwerte. Details sind unter Parameter *GW1 Min / Max, Grenzwert 1, GW2 Min / Max, Grenzwert 2* (siehe ..12. Parametrierung").

#### **Begrenzung des Istwertes für die Regelung**

Mit dem Parameter *Istwert-Bereich* kann der Istwert, der dem Regler zugeführt wird, innerhalb eines definierten Bereichs gehalten werden. Damit werden bei stark schwankendem Materialzug-Istwert (z.B. bei unrunden Wickeln) extreme Ausschläge des Stellwerts vermieden. Siehe "12. Parametrierung".

### **9.8 Manuell Betrieb**

Mit dem CAN Bus Objekt 6421 kann der Manuell Betrieb eingeschalten werden. Ist der Manuell Betrieb eingeschalten, wird der Stellwert direkt am Analogausgang ausgeben. Der manuelle Stellwert kann mit dem Objekt 6412 eingestellt werden

Dabei gelten folgende Bedingungen:

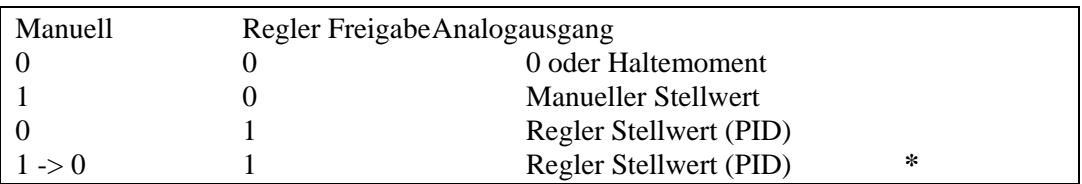

**\*** Manuell Betrieb nicht zugelassen, CAN Bus Objekt 6421 wird automatisch zurückgesetzt, Objekt 6422 (Reglerfreigabe) dominiert!

# **10 Inbetriebnahme einer Abwickler-Bremse**

### **10.1Einstellen der Parameter**

Ein Regler für eine Abwickler-Bremse benötigt, abhängig von der betriebenen Anlage, folgende Parameter-Einstellungen:

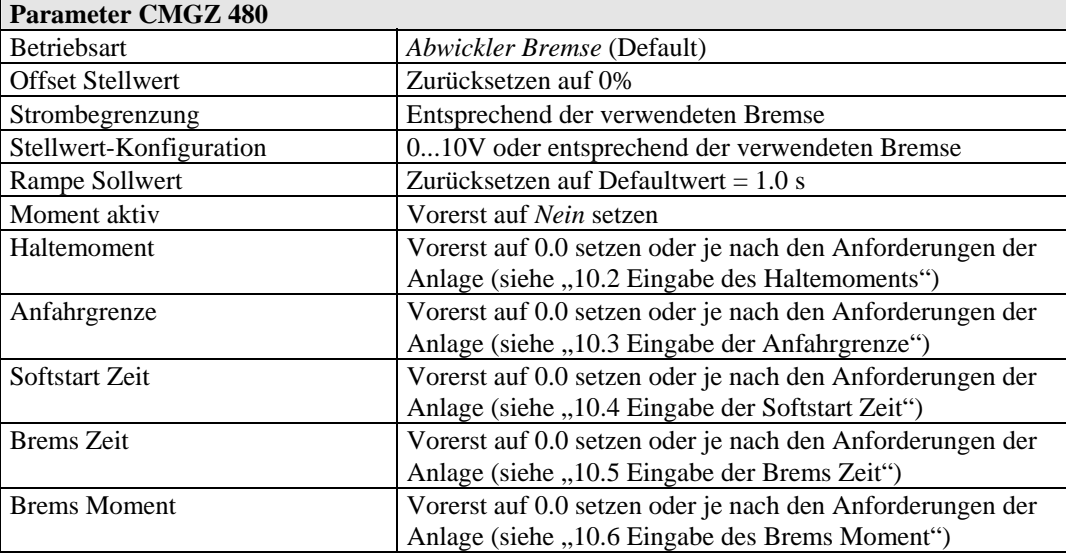

Die weitere Inbetriebnahme ist unter "9.4 Eingabe des Sollwertes" beschrieben. Nachdem die grundlegenden Funktionen des Reglers konfiguriert sind, können je nach den Anforderungen der Anlage die nachfolgend beschriebenen Spezialfunktionen hinzugefügt werden.

#### **10.2Eingabe des Haltemoments**

Im Stillstand kann der Abwickler durch die Bremse an Ort gehalten werden. Dazu wird im Parameter *Halte-Moment* ein Haltemoment eingegeben (siehe "12. Parametrierung"). So wird z.B. Eigendrehung verhindert.

Wenn der Parameter *Moment aktiv* auf *Nein* gesetzt ist, wird das Haltemoment erst ausgegeben, wenn der Regler freigegeben wird.

Wenn der Parameter *Moment aktiv* auf *Ja* gesetzt ist, wird das Haltemoment auch ausgegeben, wenn der Regler nicht freigegeben ist.

### **10.3Eingabe der Anfahrgrenze**

Nach der Reglerfreigabe ist der Stellwert 0V oder gleich dem Haltemoment. Danach wird der Stellwert während der *Softstart Zeit* linear in Richtung Maximum (10V) erhöht. Der Wert der *Anfahrgrenze* versteht sich in Prozent des aktuellen Sollwerts und ist das Abbruchkriterium für die Erhöhung des Stellwertes. Erreicht der Kraft Istwert die *Anfahrgrenze*, übernimmt der PID Regler nach der Synchronisation.

### **10.4Eingabe der Softstart Zeit**

Nach der Reglerfreigabe ist der Stellwert 0V oder gleich dem Haltemoment. Danach wird der Stellwert während der *Softstart Zeit* linear in Richtung Maximum (10V) resp. der *Anfahrgrenze* erhöht. Der Wert der *Softstart Zeit* wird in Sekunden eingeben und bestimmt wie schnell der Stellwert in Richtung Maximum (10V) resp. der *Anfahrgrenze* erhöht wird. Eine längere *Softstart Zeit* bewirkt eine langsamere Anstiegszeit des Stellwertes, eine kürzere *Softstart Zeit* bewirkt eine schnellere Anstiegszeit des Stellwertes.

### **10.5Eingabe der Brems Zeit**

Wird die Reglerfreigabe gelöscht, wird der Stellwert während der *Brems Zeit* so gross, wie unter Parameter *Brems Moment* eingegeben ist. Der Wert der *Brems Zeit* wird in Sekunden eingeben und bestimmt wie lange das *Brems Moment* als Stellwert an die Bremse ausgegeben wird. Ist die *Brems Zeit* abgelaufen, wird der Stellwert 0V oder gleich dem Haltemoment.

#### **10.6Eingabe des Brems Moment**

Wird die Reglerfreigabe gelöscht, wird der Stellwert gleich dem *Brems Moment* solange die *Brems Zeit* aktiv ist. Der Wert des *Brems Moment* wird in Prozent von 10.0 V eingeben und bestimmt wie gross der Stellwert während der *Brems Zeit* ist, der an die Bremse ausgegeben wird. Ist die *Brems Zeit* abgelaufen, wird der Stellwert 0V oder gleich dem Haltemoment.

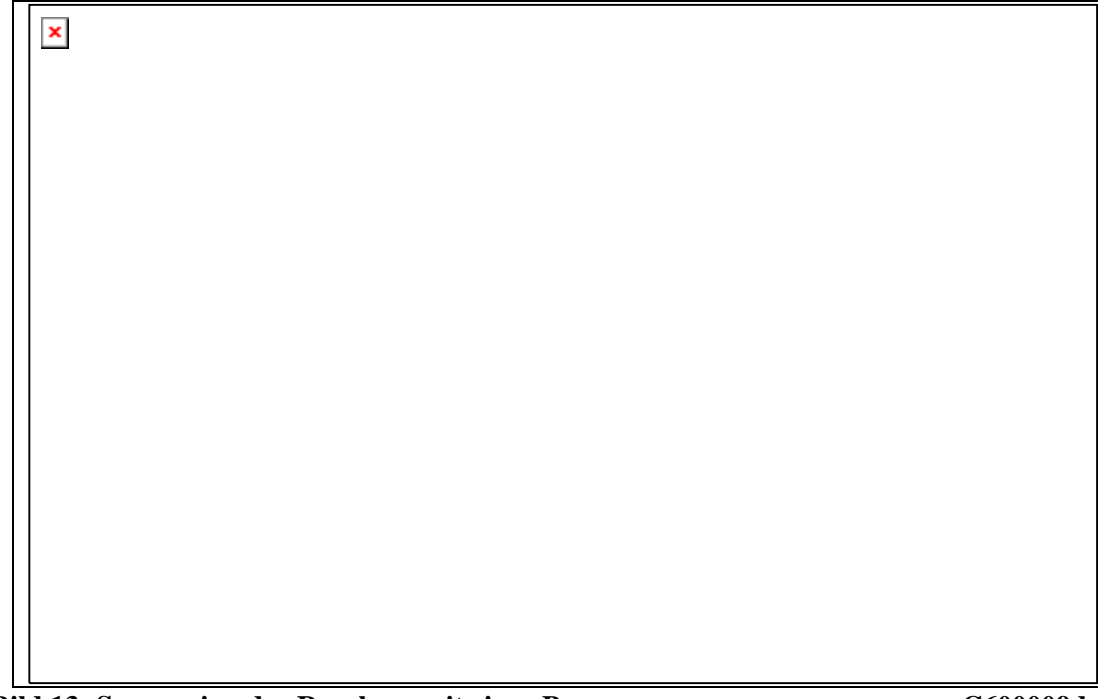

# **11 Inbetriebnahme eines Abwickler-Antriebs**

## **11.1Einstellen der Parameter**

 $\overline{a}$ 

Ein Regler für einen Abwickler-Antrieb benötigt, abhängig von der betriebenen Anlage, folgende Parameter-Einstellungen:

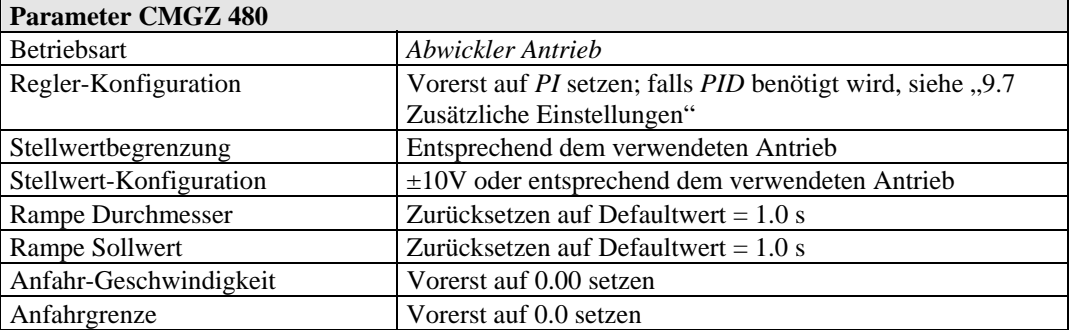

Die weitere Inbetriebnahme ist unter "9.4 Eingabe des Sollwertes" beschrieben. Nachdem die grundlegenden Funktionen des Reglers konfiguriert sind, können je nach den Anforderungen der Anlage die nachfolgend beschriebenen Spezialfunktionen hinzugefügt werden.

### **11.2Anfahrautomatik**

Mit der integrierten Anfahrautomatik kann auch bei durchhängendem Material sehr schonend angefahren werden, da der Regler bis zum Erreichen eines bestimmten Mindestzuges nur eine kleine Anfahrgeschwindigkeit ausgibt. Erst danach wird die Regelung voll aktiviert.

Für die Aktivierung der Anfahrautomatik werden die Parameter *Anfahr-Geschwindigkeit* und *Anfahrgrenze* auf sinnvolle Werte gesetzt (siehe "12. Parametrierung")

# **12 Parametrierung**

### **12.1Liste der Systemparameter**

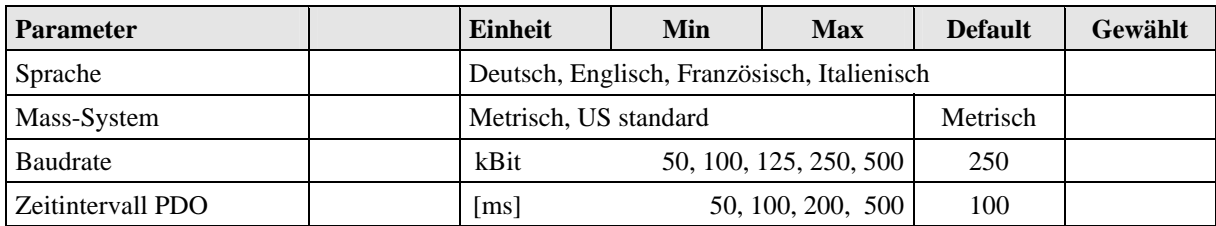

## **12.2Liste der Parameter CMGZ 480**

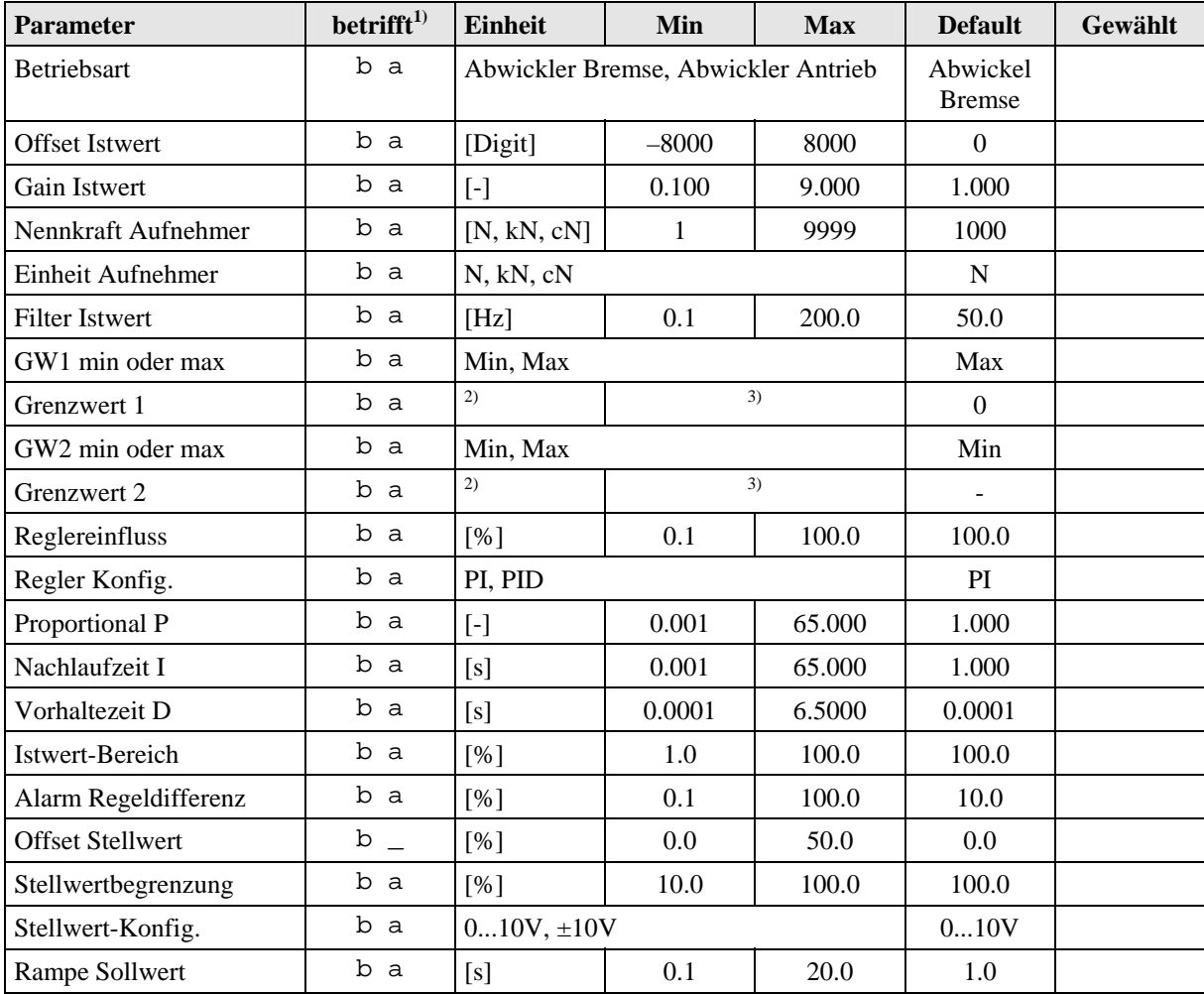

<sup>1)</sup> Code bedeutet: **b** = Abwickler-**B**remse / **a** = Abwickler-Antrieb

<sup>2)</sup> [N, cN, kN] falls Mass-System = Metrisch / [lb, clb, klb] falls Mass-System = US standard

<sup>3)</sup> Es kann ein Kraftwert eingetragen werden. Der Wert umfasst max. 4 Zeichen. Die Position der Kommastelle ist abhängig vom Parameter *Nennkraft Aufnehmer*

| <b>Parameter</b>       | betrifft <sup>1)</sup> | Einheit                   | Min  | <b>Max</b> | <b>Default</b> | Gewählt |
|------------------------|------------------------|---------------------------|------|------------|----------------|---------|
| Max. Bremsstrom        | b                      | 0.125A, 0.25A, 0.5A, 1.0A |      |            | 0.125A         |         |
| Moment aktiv?          | b                      | Nein, Ja                  |      |            | Nein           |         |
| Halte-Moment           | b                      | [%Stell]                  | 0.0  | 100.0      | 0.0            |         |
| Softstart Zeit         | b                      | [s]                       | 0.0  | 100.0      | 0.0            |         |
| Stop Zeit              | b                      | [s]                       | 0.0  | 100.0      | 0.0            |         |
| <b>Stop Moment</b>     | b                      | [% Set                    | 0.0  | 100.0      | 0.0            |         |
| Anfahr-Geschwindigkeit | _ a                    | [%Stell]                  | 0.00 | 100.00     | 0.00           |         |
| Anfahrgrenze           | b<br>a                 | $[%F_ref]$                | 0.0  | 100.0      | 0.0            |         |

(Liste der Parameter CMGZ 480 – Fortsetzung)

1) Code bedeutet: **b** = Abwickler-**B**remse / **a** = **A**bwickler-Antrieb

# **12.3Beschreibung der Systemparameter**

Die Systemparameter können mit den CAN Bus Objekten gelesen resp. geschrieben werden.

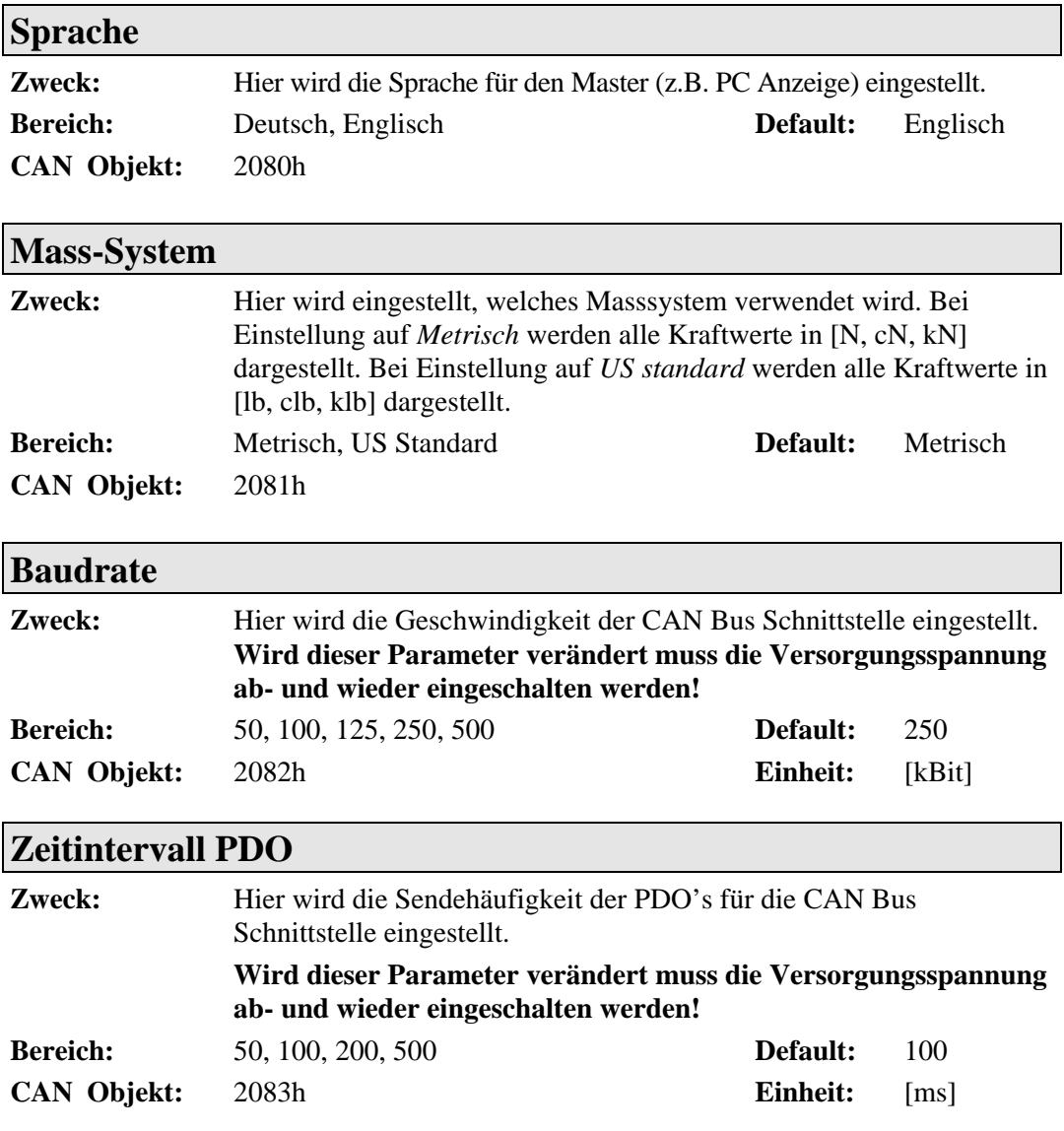

# **12.4Beschreibung der Parameter CMGZ 480**

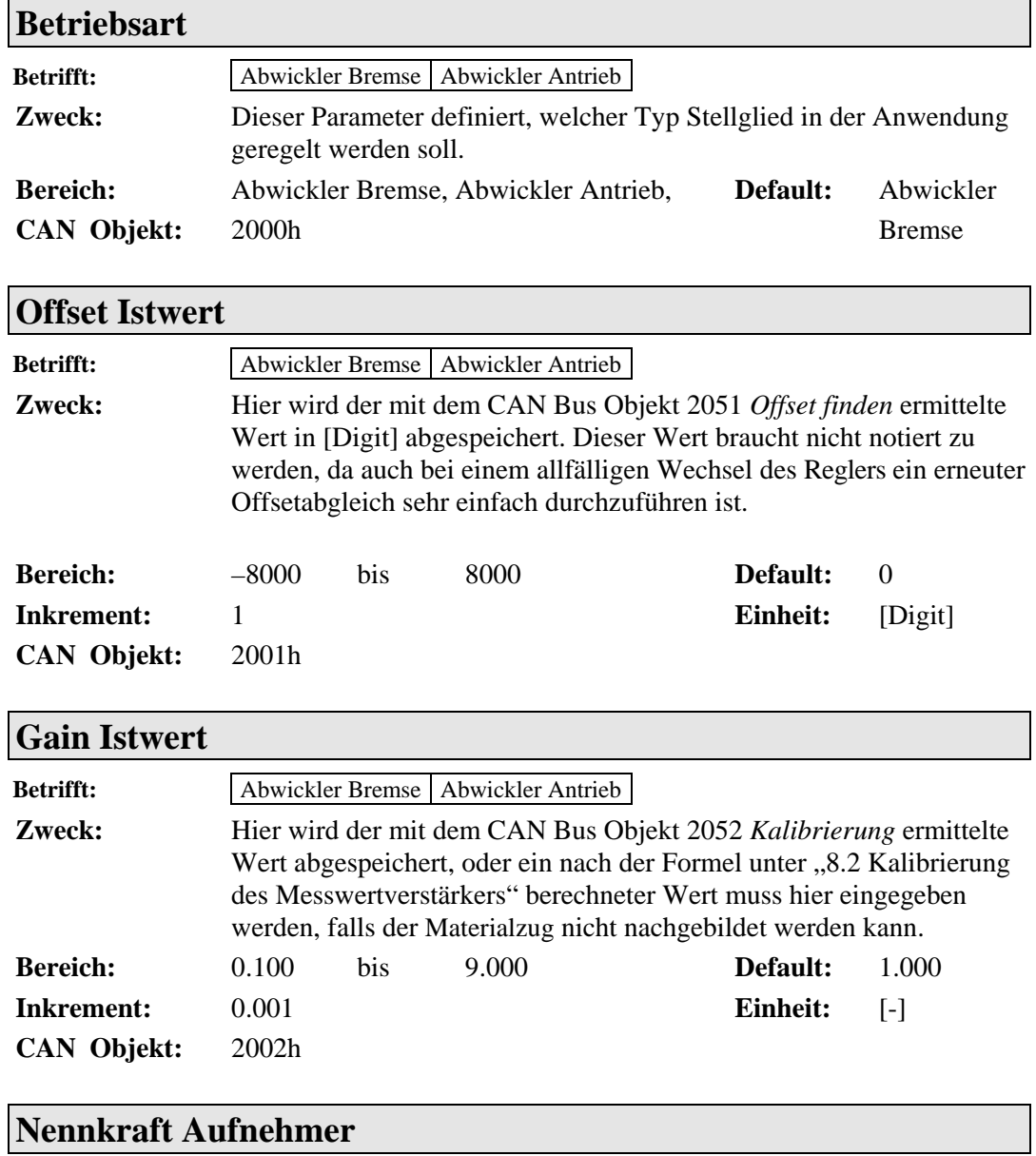

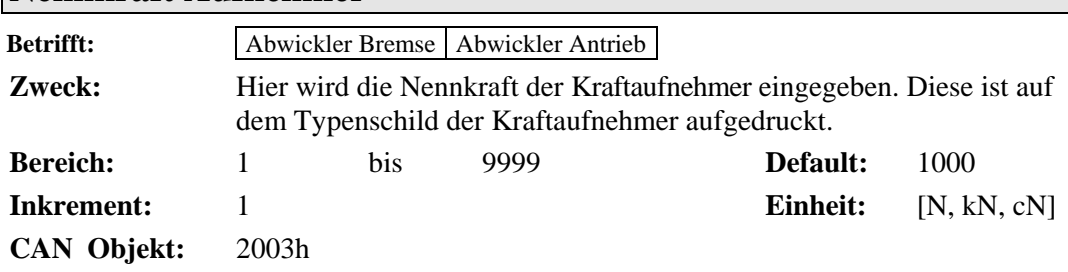

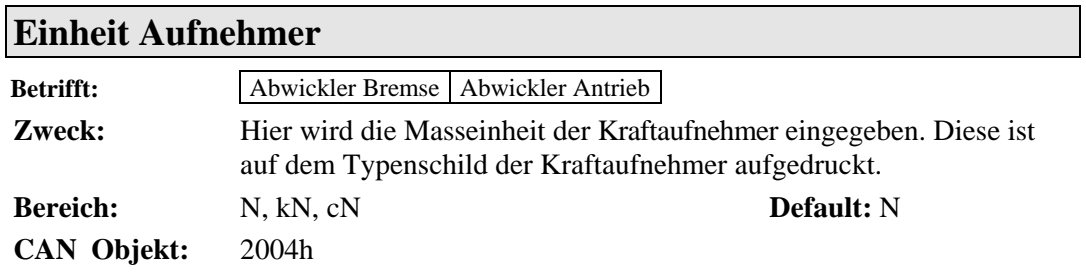

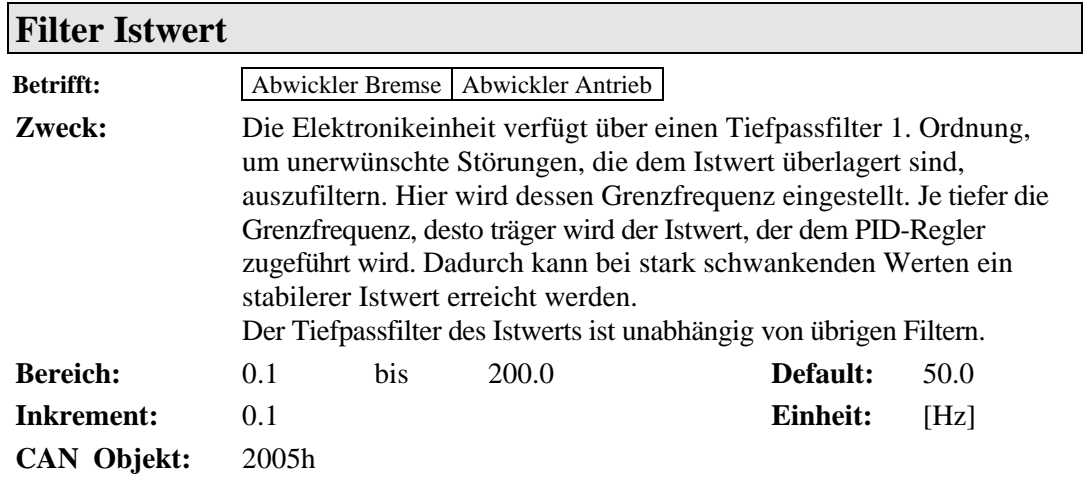

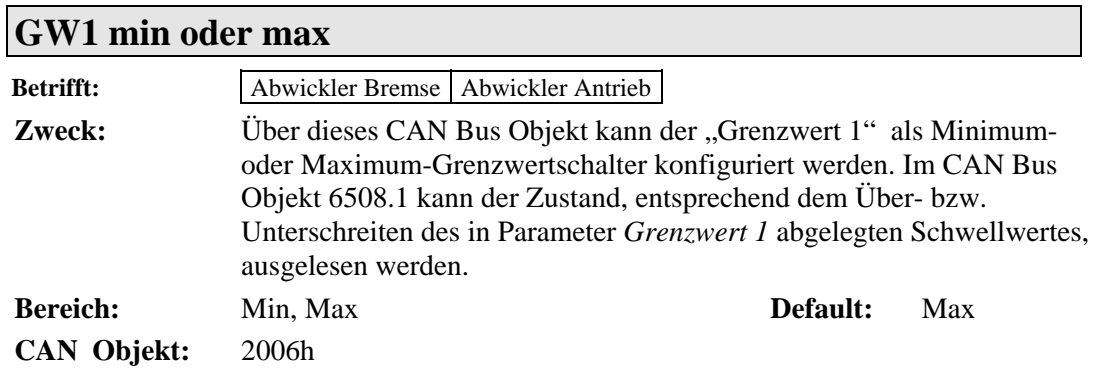

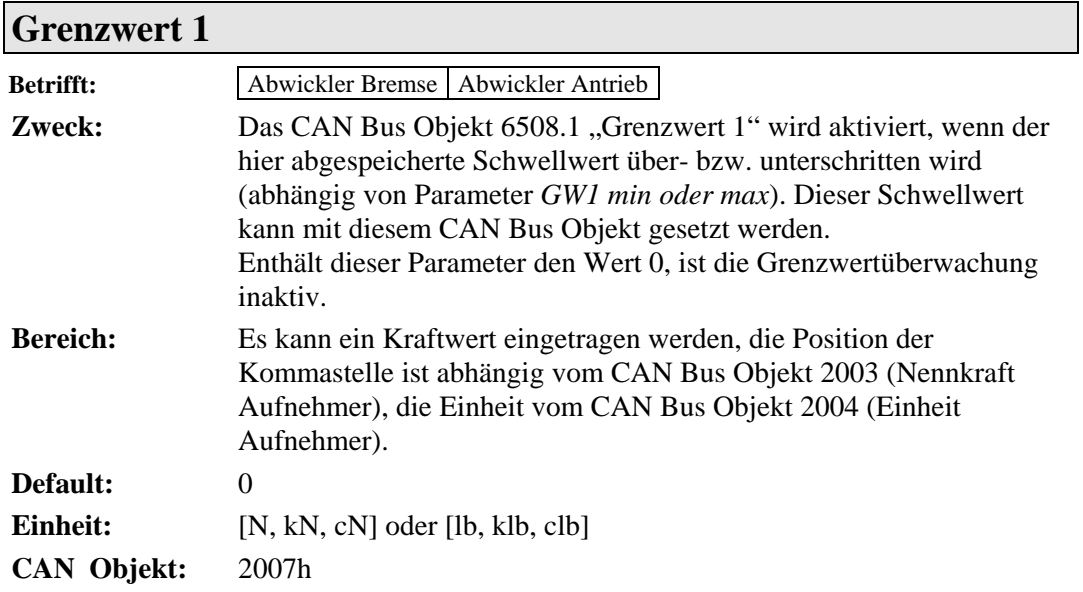

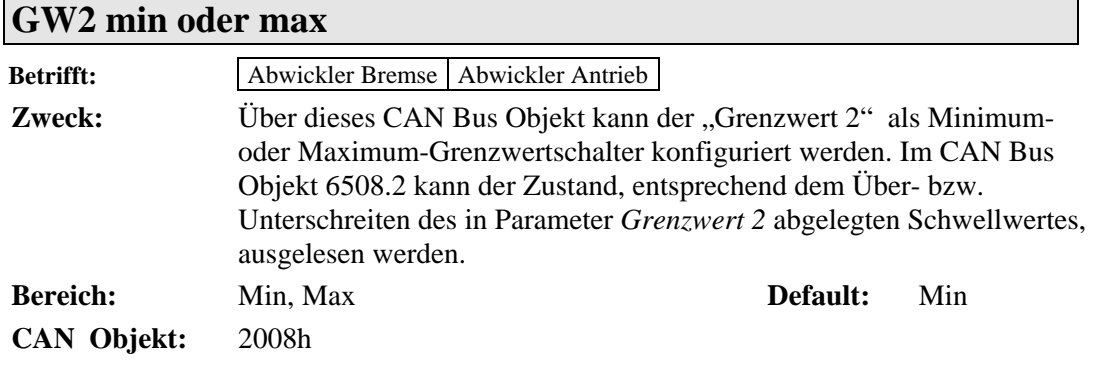

#### **Grenzwert 2**

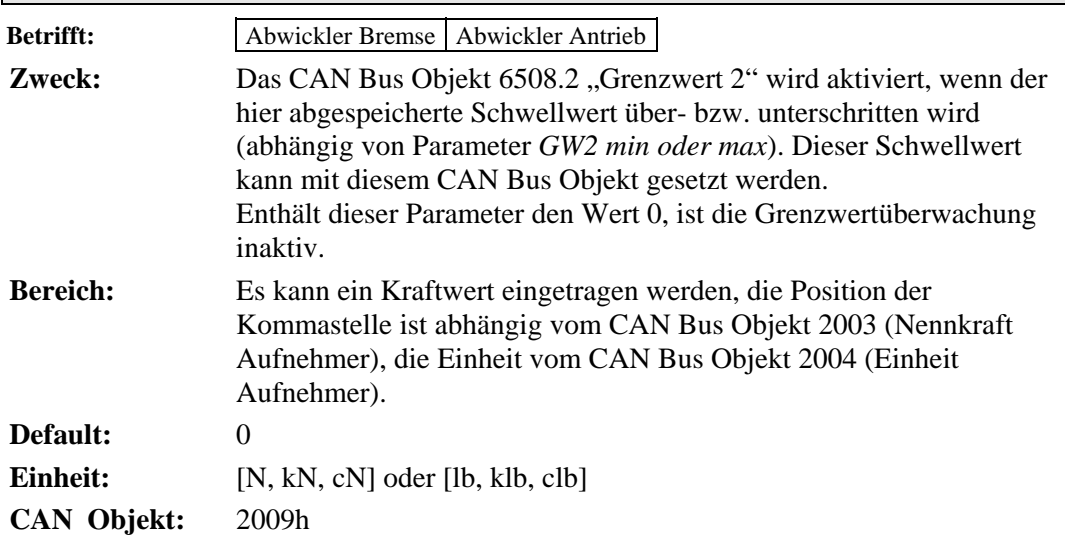

#### **Reglereinfluss Betrifft:** Abwickler Bremse Abwickler Antrieb **Zweck:** Mit diesem Parameter kann der prozentuale Anteil des PID-Reglers eingestellt werden "90%" bedeutet 90% des maximalen Stellwertes. Falls der Parameter *Stellwertbegrenzung* auf weniger als 100% eingestellt ist, sollte der hier abgespeicherte Reglereinfluss entsprechend angepasst werden. **Bereich:** 0.1 bis 100 **Default:** 100.0 **Inkrement:** 0.1 **Einheit:** [%] **CAN Objekt:** 2010h

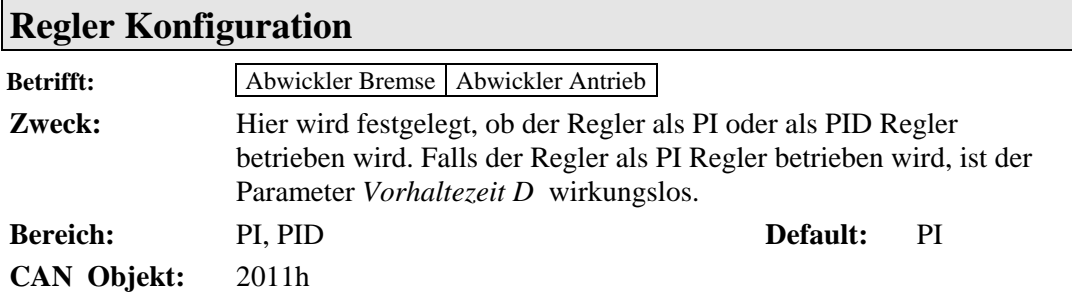

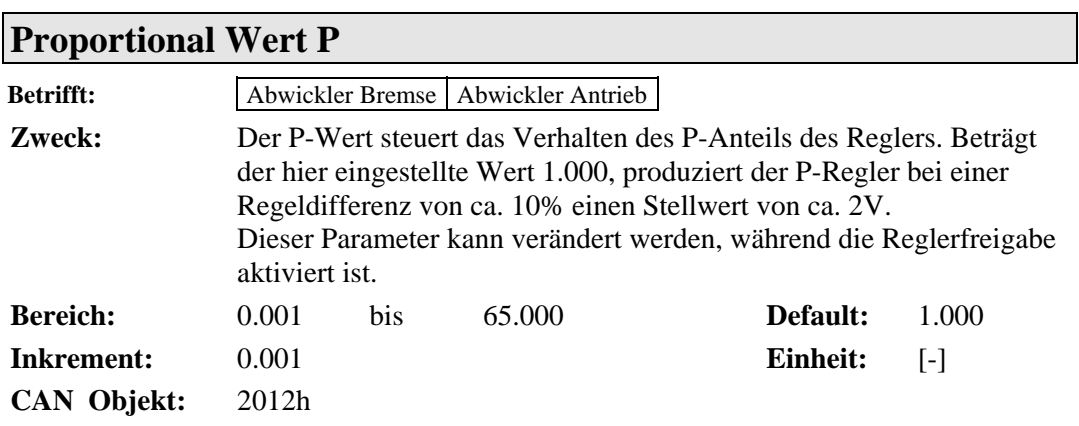

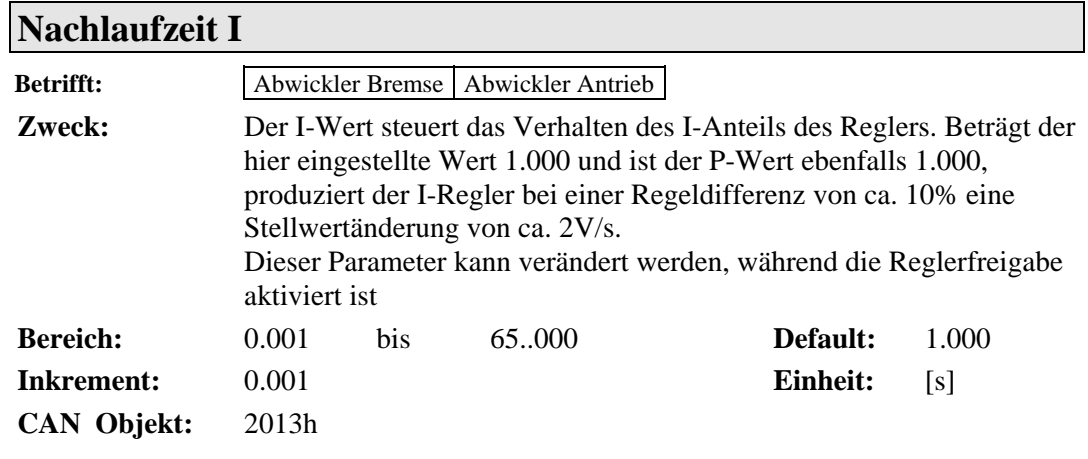

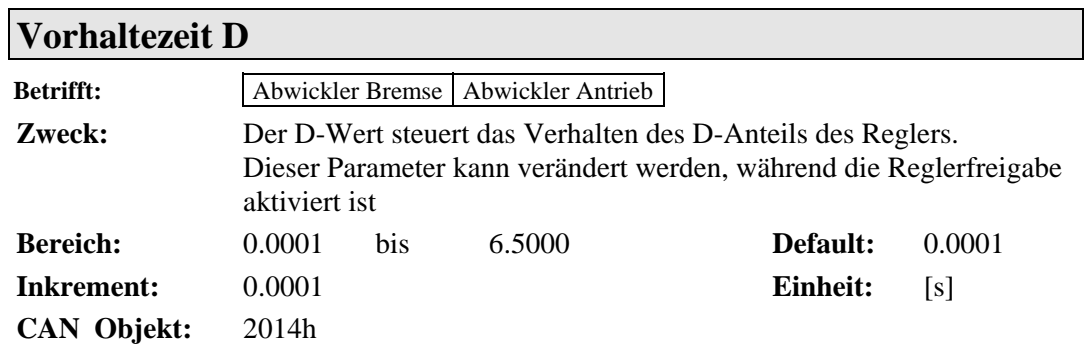

ī

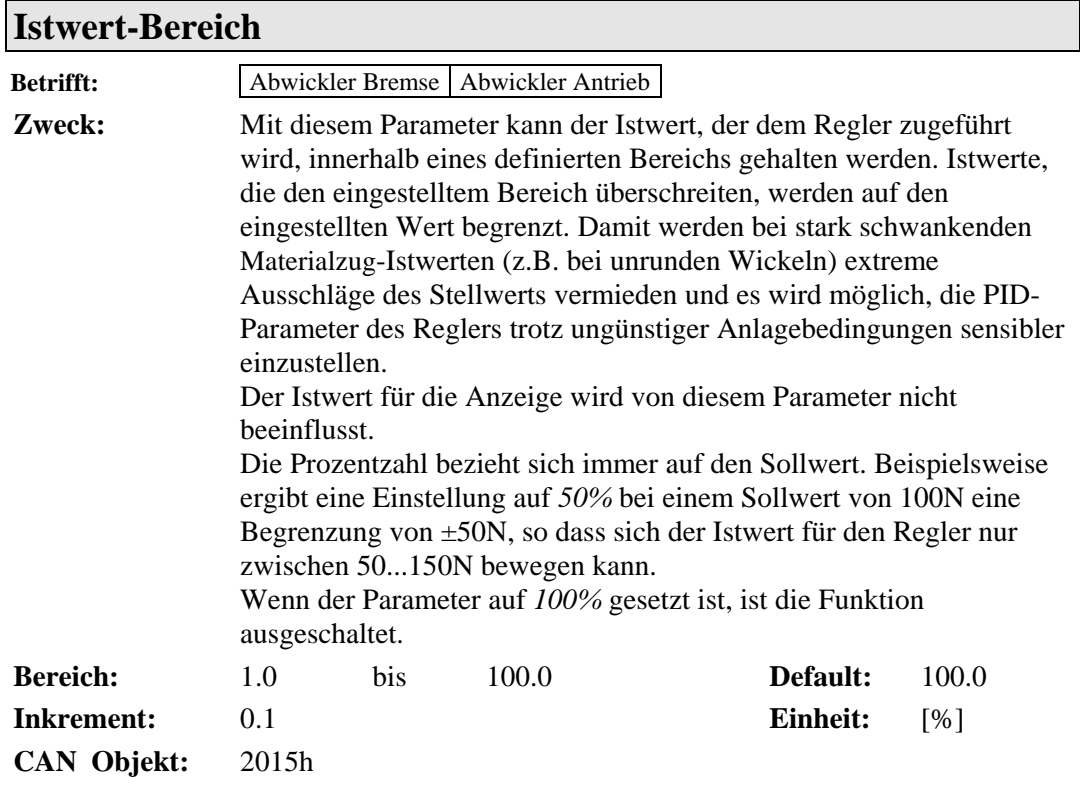

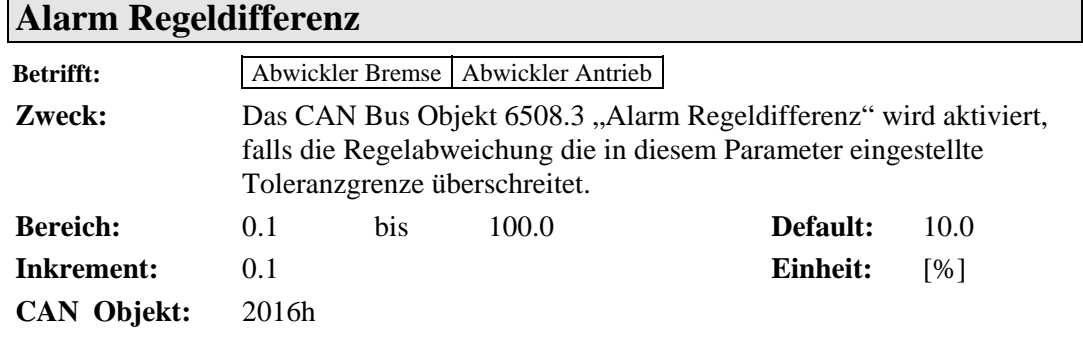

Г

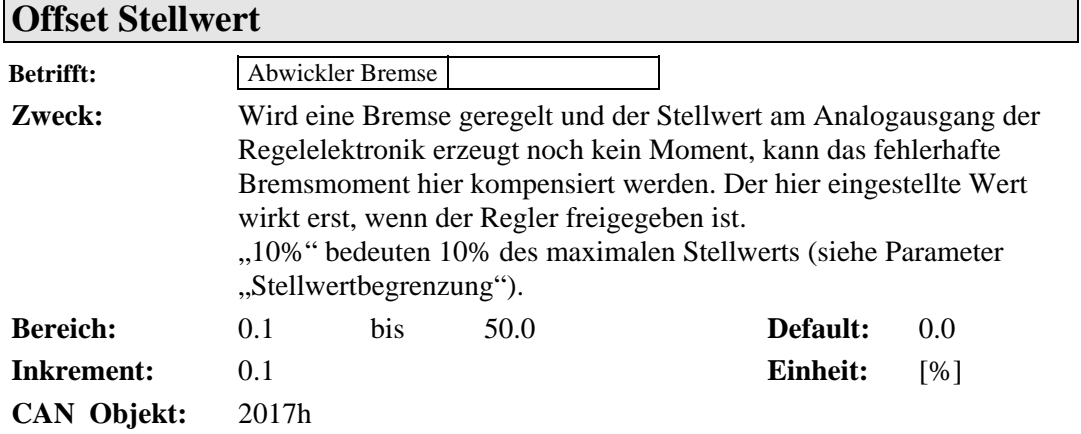

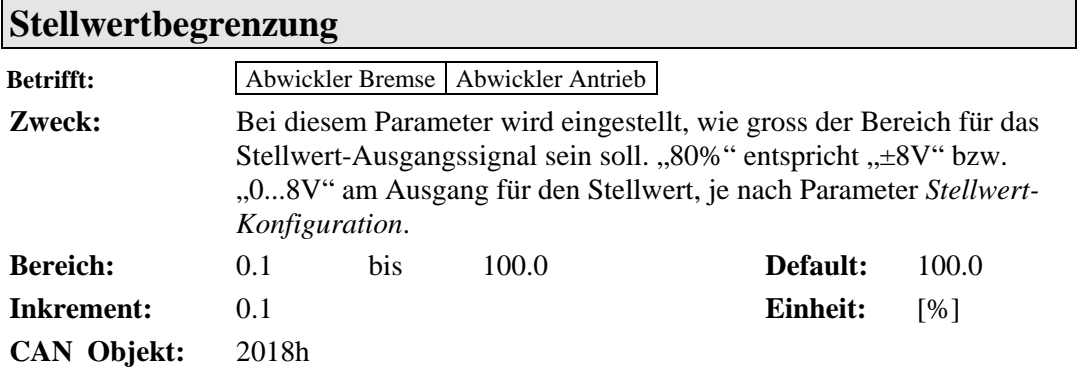

# **Stellwert-Konfiguration**

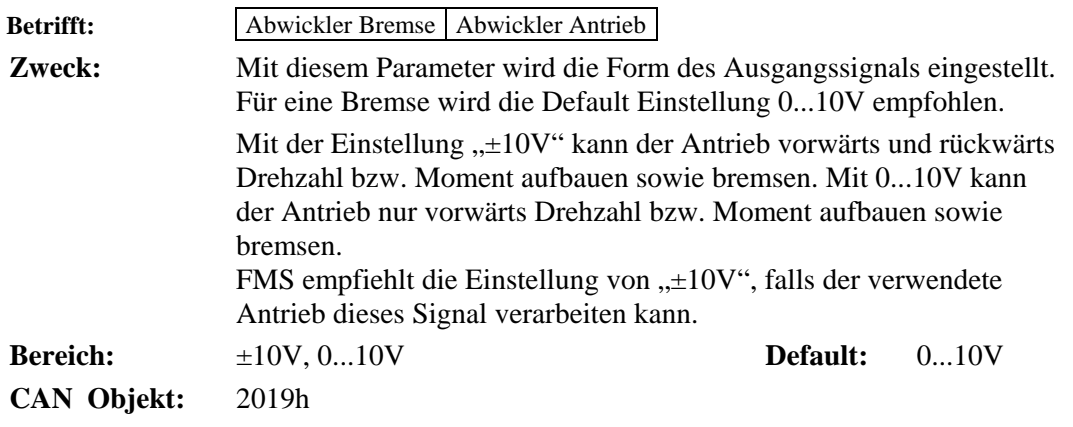

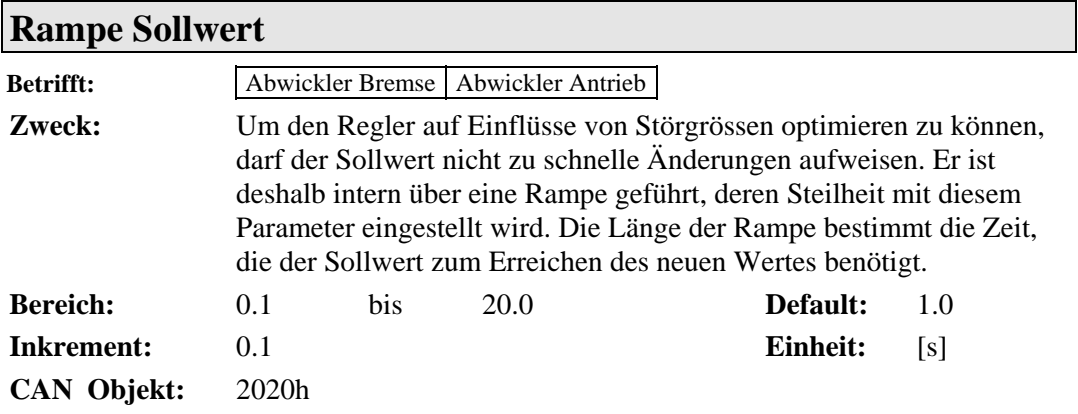

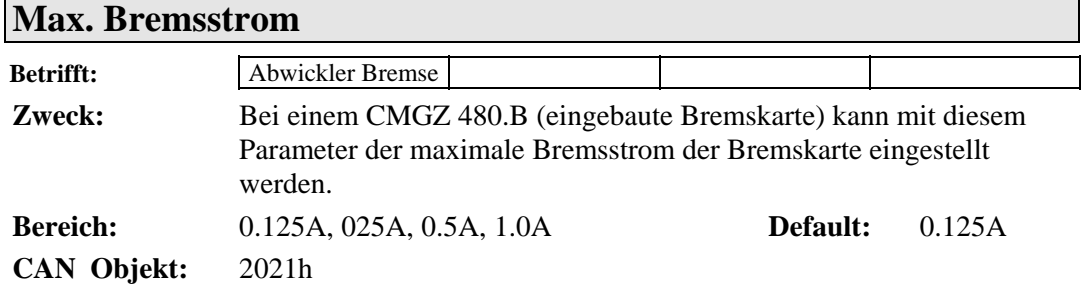

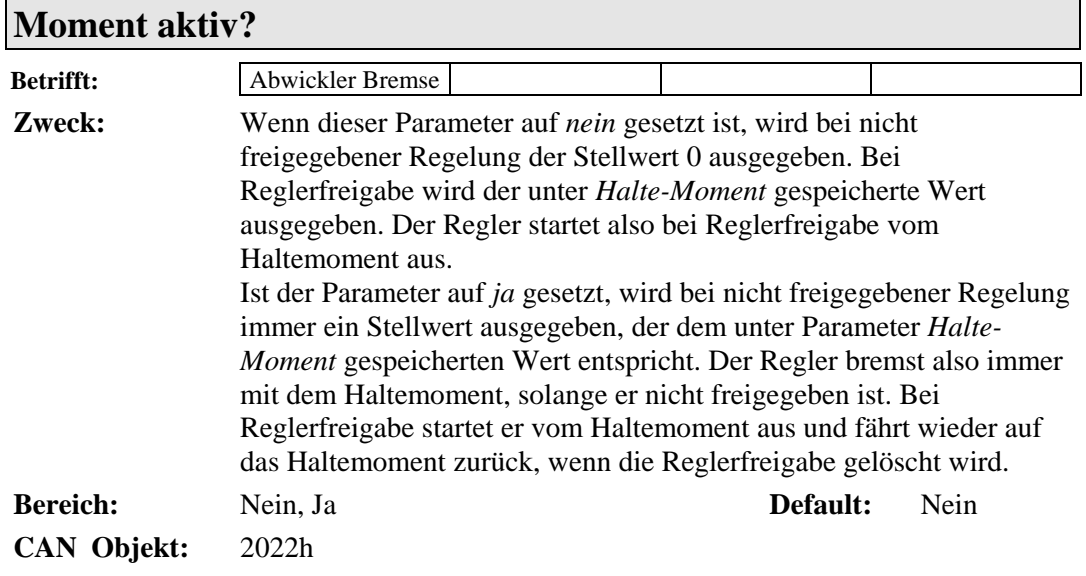

# **Halte-Moment**

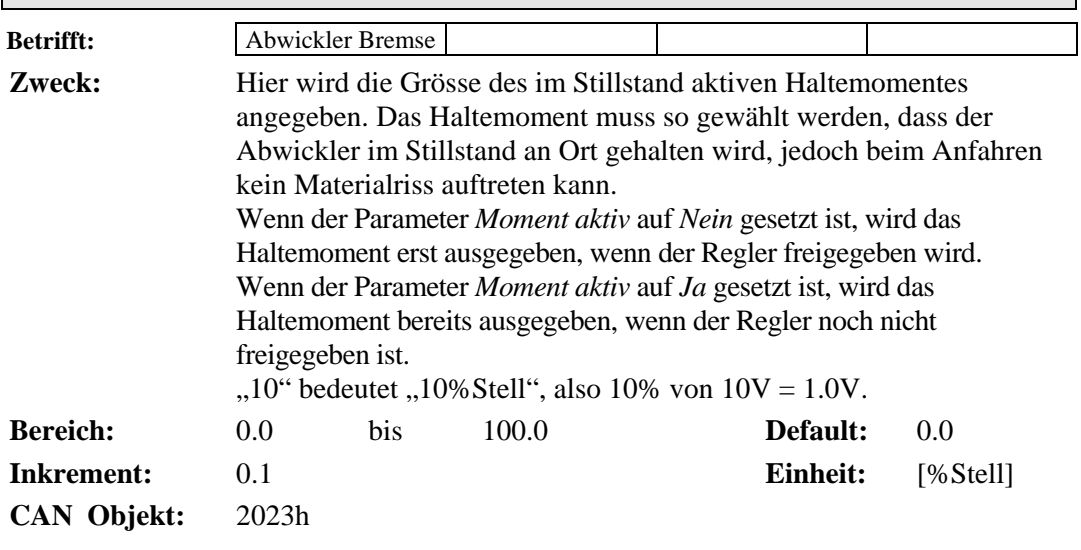

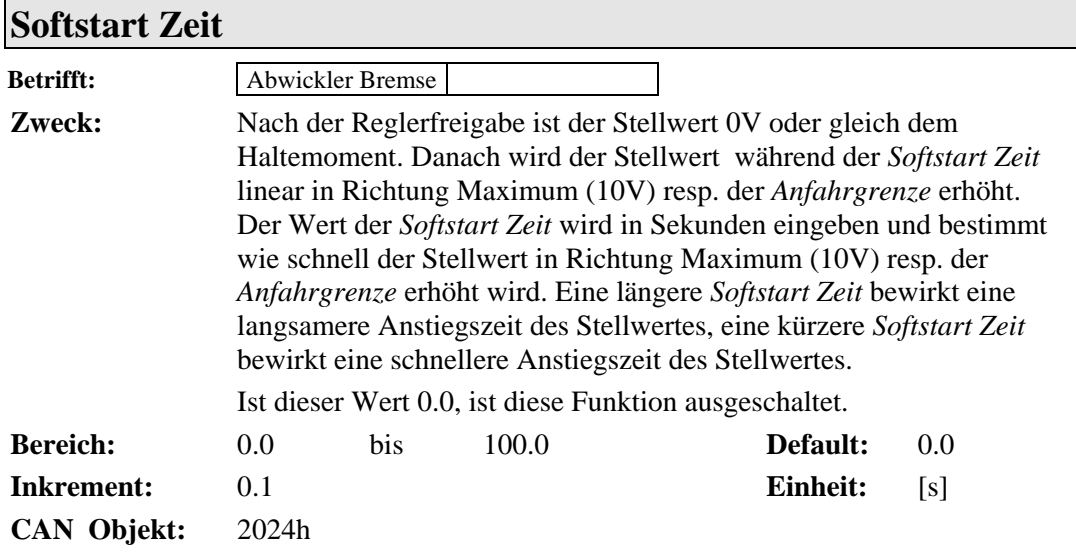

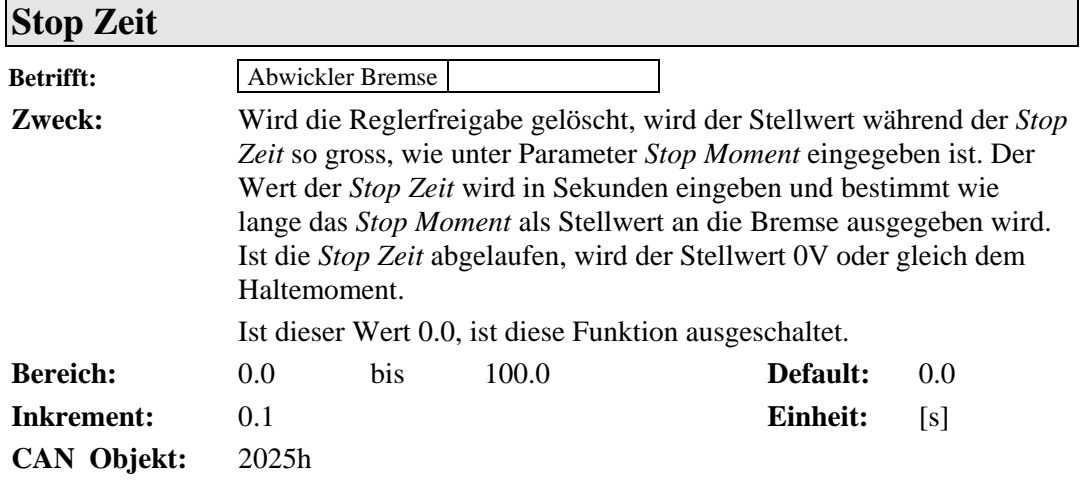

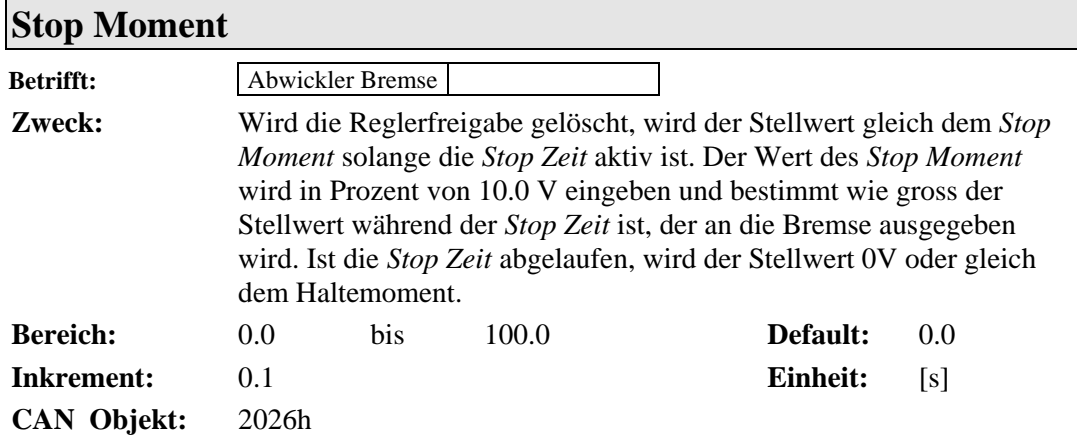

## **Anfahr-Geschwindigkeit**

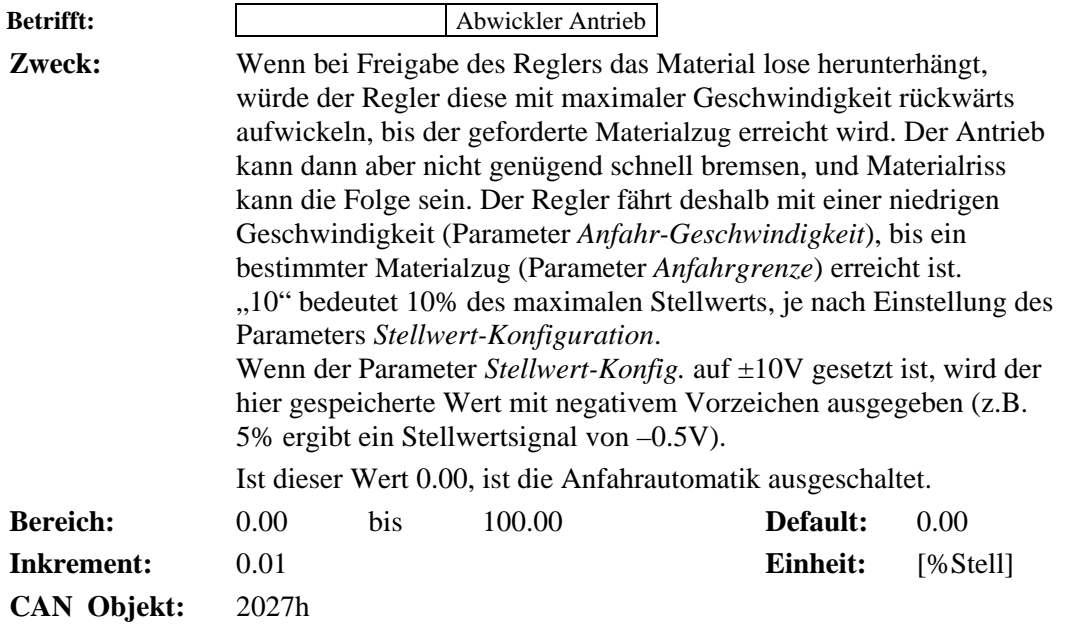

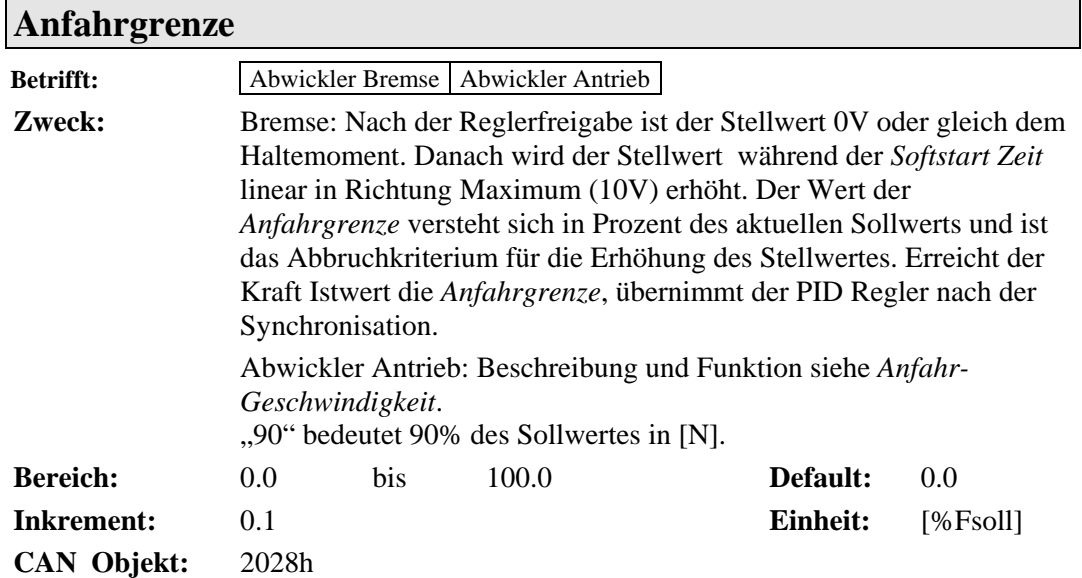

# **13 Schnittstelle CAN-Bus**

# **13.1CAN Bus Objekt Katalog**

# **14 Technische Referenz**

# **14.1 Übrige Einstellelemente**

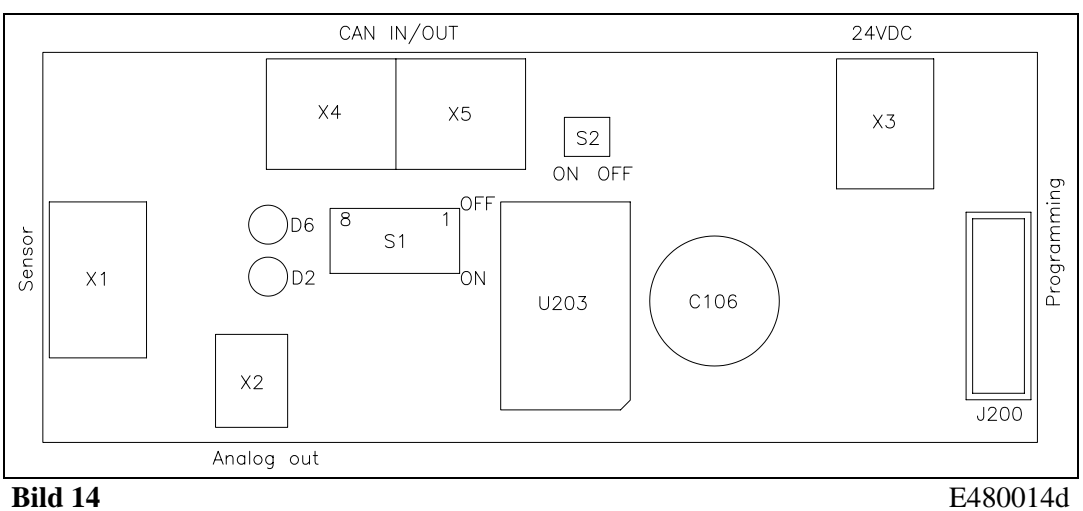

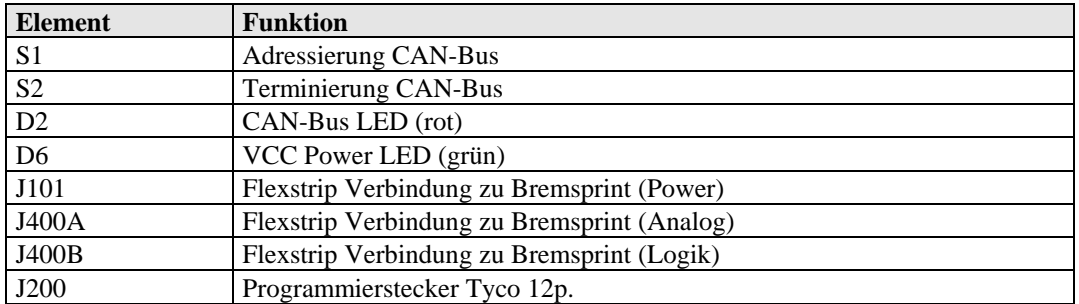

# **14.2 Bedeutung der CAN-Bus LED (rot)**

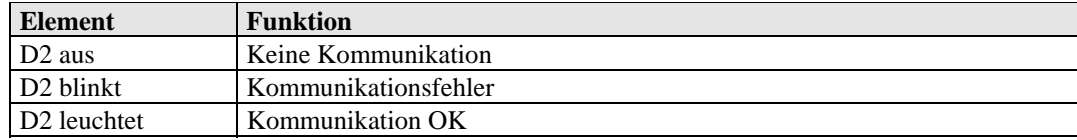

# **14.3 Einstellelemente auf der Bremskarte zu CMGZ 480**

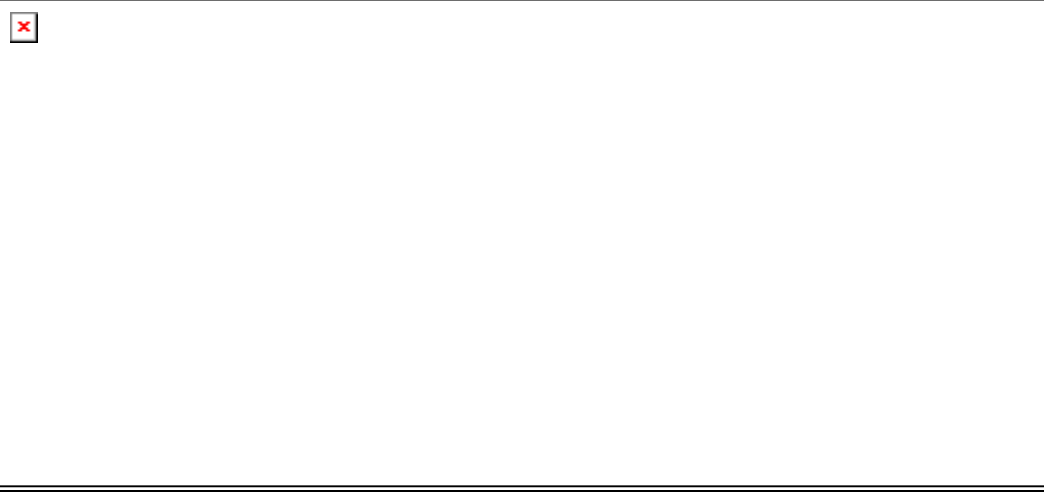

#### **Bild 15 Bestückungsseite** C480015d

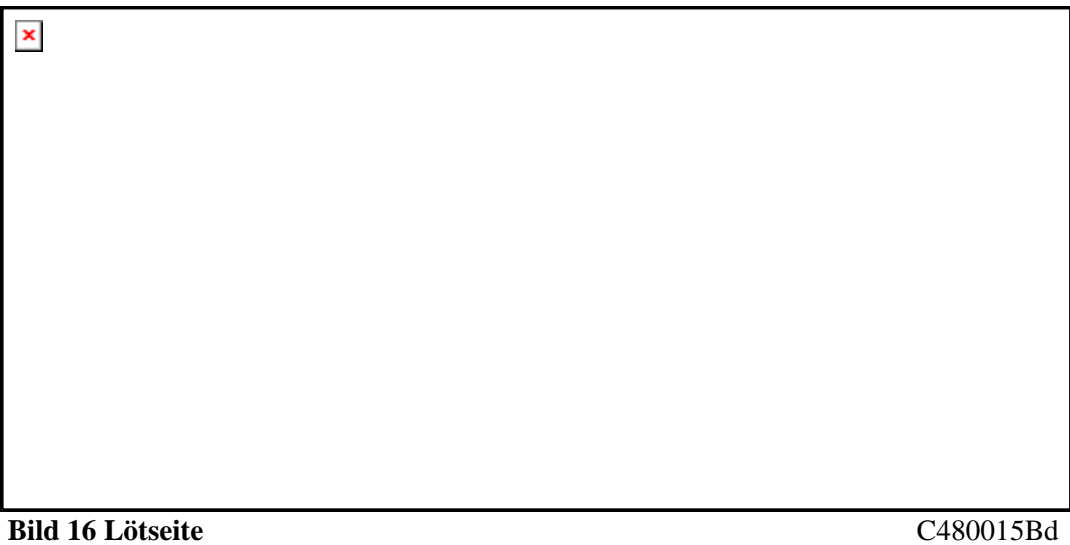

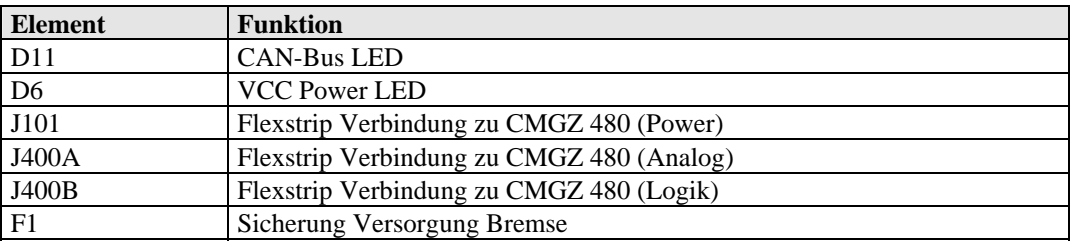

# **14.4 Technische Daten**

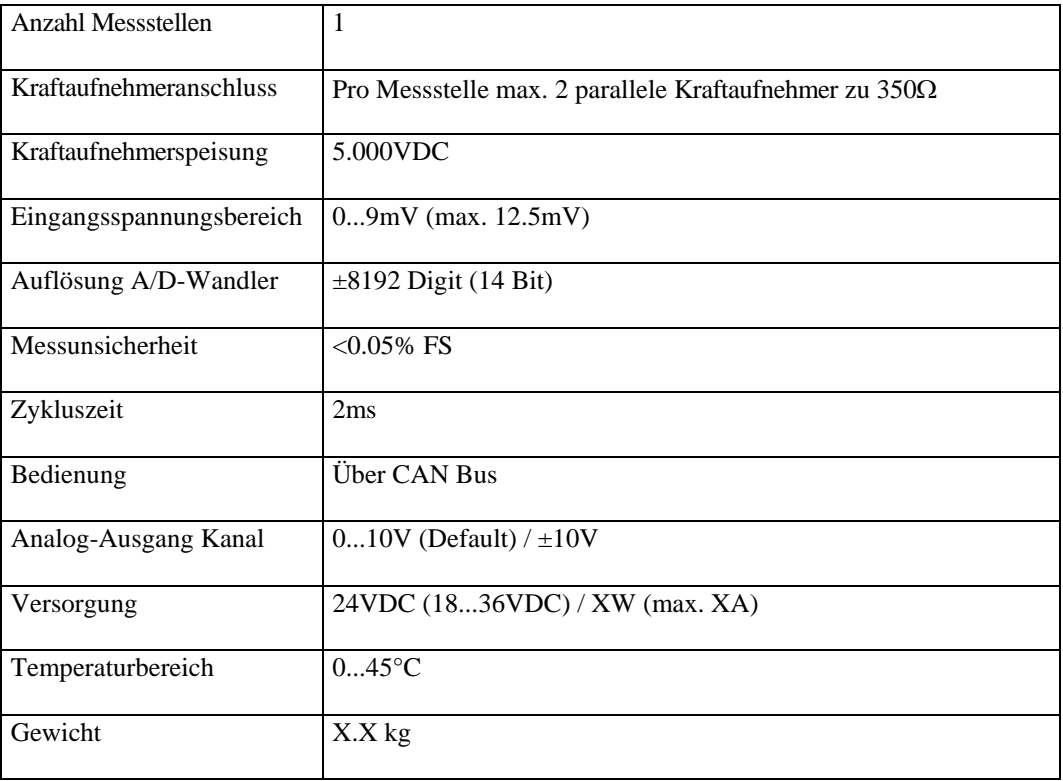

# **15 Fehlersuche**

Wenn die Elektronikeinheit einen Fehler erkennt, kann dieser im CAN Bus Objekt 2100 abgefragt werden.

# **15.1 Allgemeine Fehlersuche**

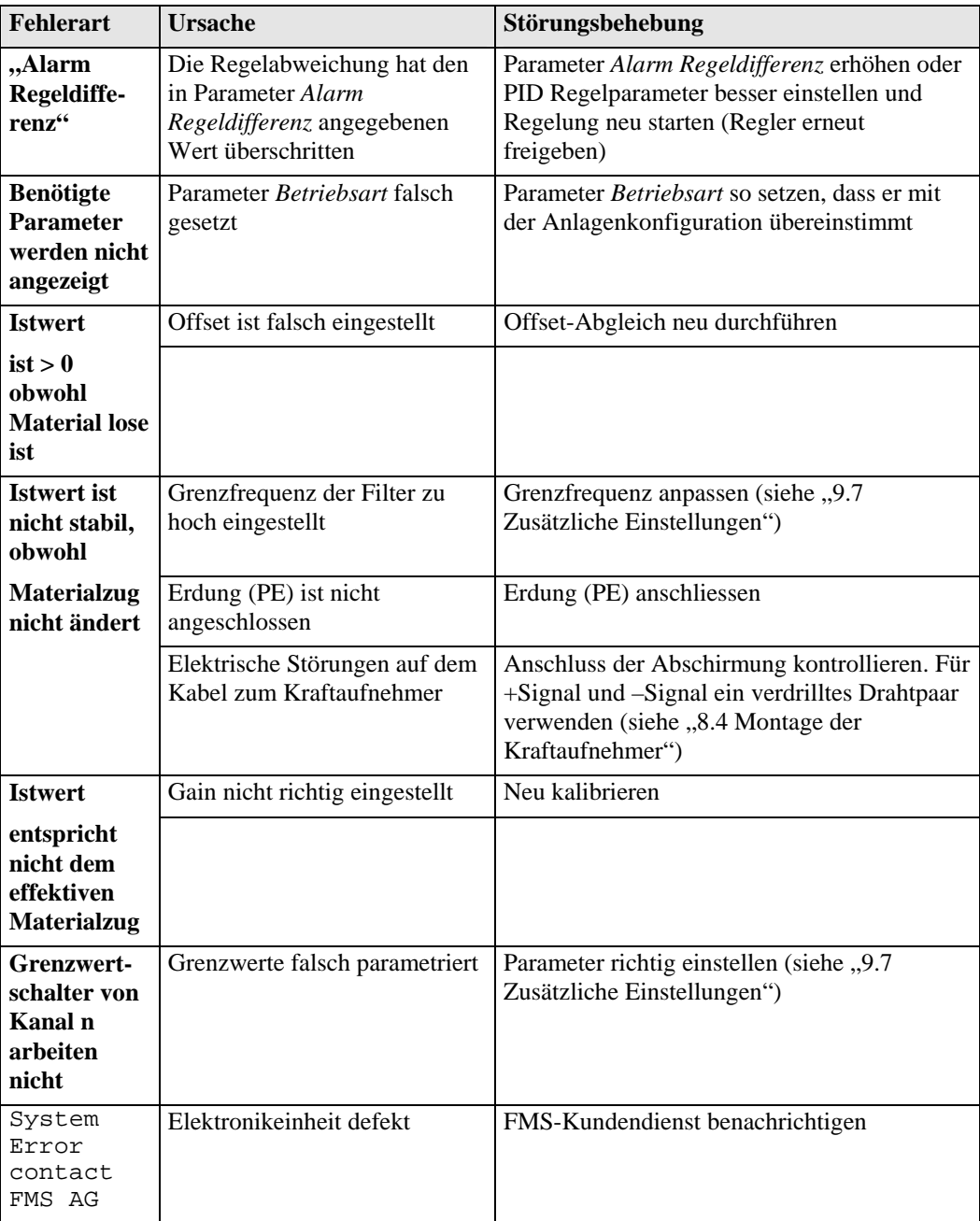

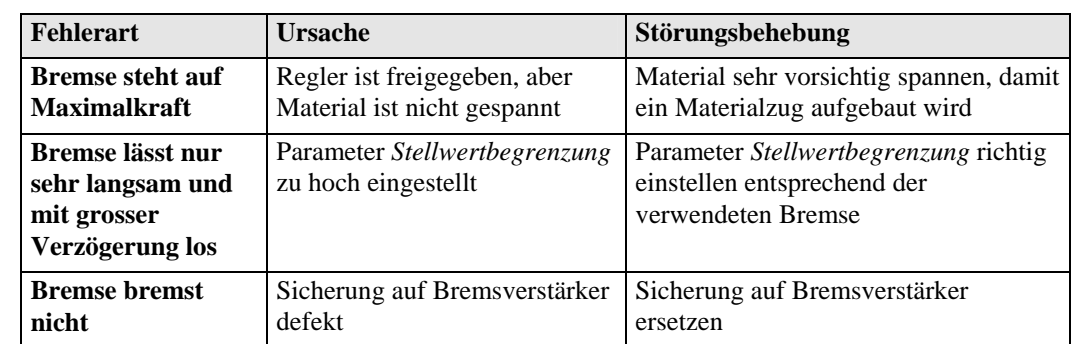

## **15.2 Fehlersuche bei Abwickler-Bremse**

# **15.3 Fehlersuche bei Abwickler-Antrieb**

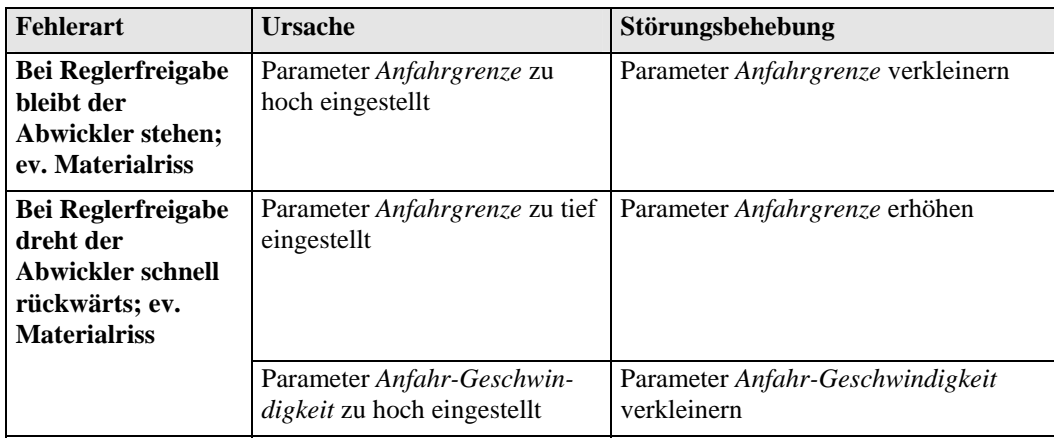

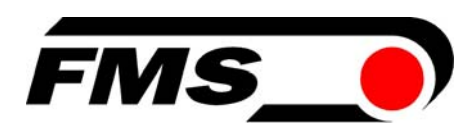

#### **FMS Force Measuring Systems AG**  Aspstrasse 6 8154 Oberglatt (Switzerland) Tel. +41 44 852 80 80 Fax +41 44 850 60 06

info@fms-technology.com www.fms-technology.com

#### **FMS Italy**

Via Baranzate 67 I-20026 Novate Milanese Tel: +39 02 39487035 Fax: +39 02 39487035 fmsit@fms-technology.com

#### **FMS USA, Inc.**

2155 Stonington Ave. Suite 119 Hoffman Estates, IL 60169 USA Tel. +1 847 519 4400 Fax +1 847 519 4401 fmsusa@fms-technology.com

#### **FMS UK**

Highfield, Atch Lench Road Church Lench Evesham WR11 4UG, Great Britain Tel. +44 1386 871023 Fax +44 1386 871021 fmsuk@fms-technology.com